České vysoké učení technické v Praze

Fakulta elektrotechnická

Katedra počítačové grafiky a interakce

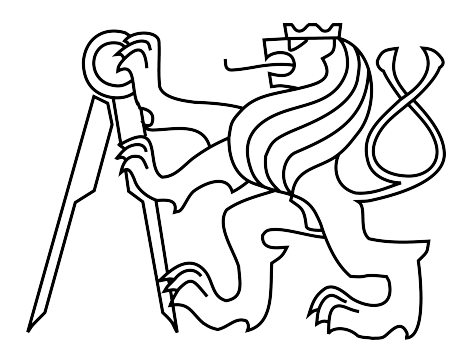

Bakalářská práce

# Zprostředkování 2D grafického díla pro nevidomé v mobilním prostředí

Miloslav Rejha

Vedoucí práce: Ing. Zdeněk Míkovec, Ph.D.

Studijní program: Softwarové technologie a management, strukturovaný, bakalářský Obor: Web a multimedia

# **Poděkování**

Na tomto místě bych chtěl poděkovat všem, kteří mě přímou nebo nepřímou cestou podporovali během vzniku této práce.

Děkuji panu Ing. Zdeňku Míkovci, Ph.D. za vedení a konzultace.

Děkuji všem, kteří se účastnili uživatelských testů, bez jejich připomínek by prototyp nemohl vzniknout.

# **Prohlášení**

Prohlašuji, že jsem práci vypracoval samostatně a použil jsem pouze podklady uvedené v přiloženém seznamu.

Nemám závažný důvod proti užití tohoto školního díla ve smyslu §60 Zákona č. 121/2000 Sb., o právu autorském, o právech souvisejících s právem autorským a o změně některých zákonů (autorský zákon).

V Praze dne 10. 6. 2009 . . . . . . . . . . . . . . . . . . . . . . . . . . . . . . . . . . . . . . . . . . . . . . . . . . . . . . . . . . . .

# **Abstract**

Goal of this project was to choose a suitable software platform for blind or heavily visually impaired users, which allows them to manipulate 2D piece of graphic work in mobile environment. A prototype of an application implemented on the selected platform allows users to explore and manipulate segments of a picture in entertaining way, similarly to jigsaw puzzle games. The application was designed to provide description of segments efficiently and their intuitive manipulation, making it possible to put that image together according to physical model. The other goal was to gather information useful for further development of applications for visually impaired users.

# **Abstrakt**

Cílem projektu bylo vybrat vhodnou platformu pro práci nevidomých nebo silně zrakově postižených uživatelů s 2D grafickým dílem v mobilním prostředí. Ve vybrané technologii byl implementován prototyp aplikace, který těmto uživatelům má umožnit zábavnou formou seznámit se a manipulovat se segmenty obrázku podobně, jako se skládá puzzle. Aplikace by měla efektivně zprostředkovat popis jednotlivých segmentů a také umožnit snadnou manipulaci s nimi, aby bylo možné složit obrázek podle fyzické předlohy. Cílem projektu bylo získat informace využitelné v dalším vývoji aplikací pro zrakově postižené uživatele.

# **Obsah**

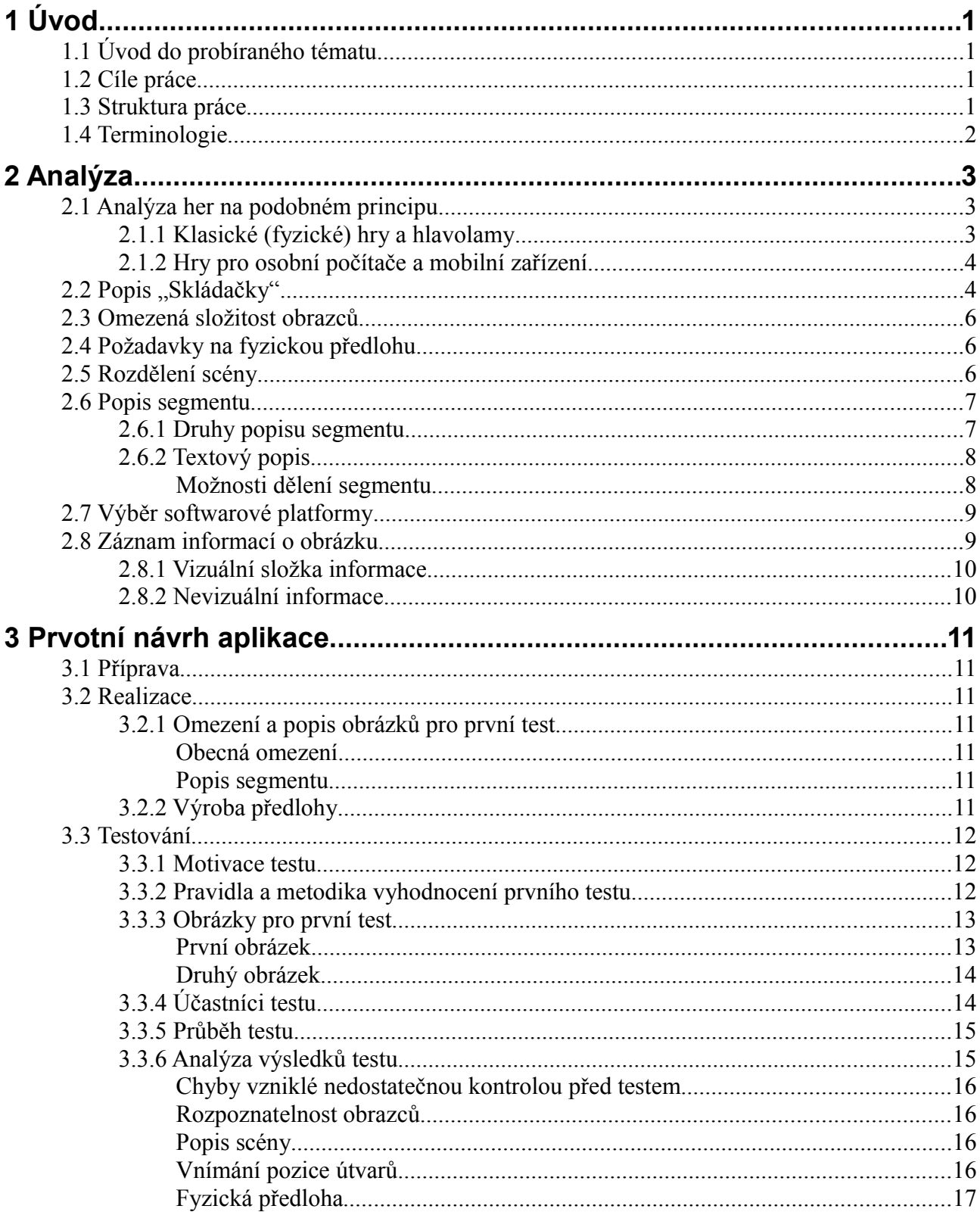

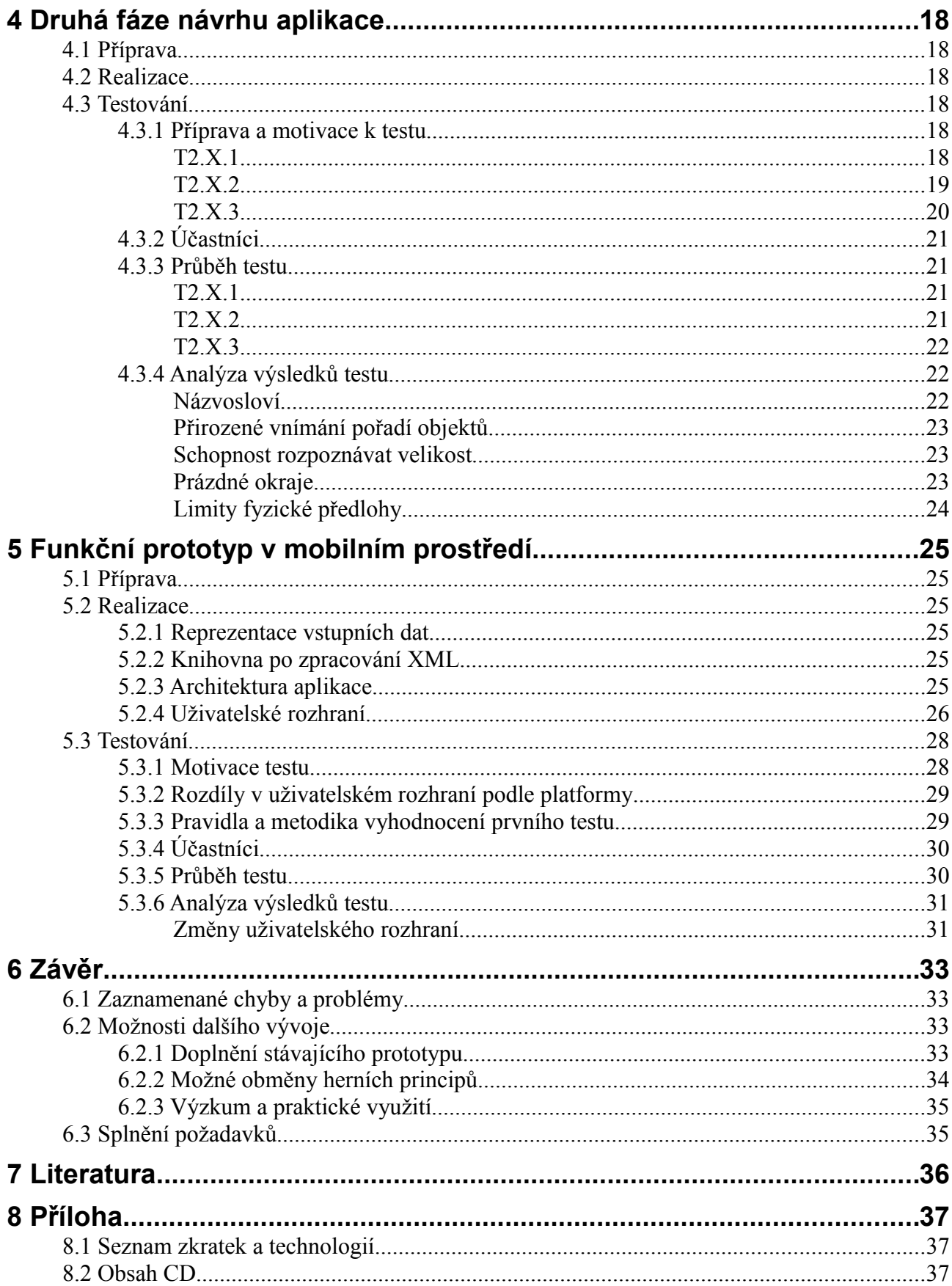

# **1 Úvod**

*První kapitola poskytuje základní informace o probíraném tématu. Jsou zde vymezeny cíle, rozsah a zaměření práce, dále je zde rozebírán obsah jednotlivých kapitol.*

# **1.1 Úvod do probíraného tématu**

Hry a hlavolamy založené na skládání různých obrazců jsou velmi staré a existuje jich celá řada. Může se jednat o skládání konkrétních obrázků, obecných symbolů nebo jen určitých posloupností označených dílů. Hry jsou určeny pro předškolní děti i pokročilé hráče. Někdy je obtížnost hry zvednuta složitým skládaným obrazcem, jindy je povoleno manipulovat hrou jen určitým způsobem. Metodik jak rozdělit "skládačky" je celá řada, přestože základní principy se nemění.

Příchod počítačů a pak mobilních telefonů znamenal výzvu pro tvůrce her, aby klasické hry obohatili o nové prvky. Na principu původních hlavolamů vznikla celá řada her určená pro různé platformy.

V poslední době umožnil rozvoj čtecích zařízení zprostředkovat mnoho aplikací na osobních počítačích i mobilních telefonech zrakově postiženým uživatelům. Mezi těmito aplikacemi je velice málo her. Ještě méně je pak her a hlavolamů založených na skládání nějakého celku.

K vývoji hry umožňující efektivně zprostředkovat informace o obrázku je třeba pochopit způsob jakým nevidomí vnímají obrazce zachycené například v podobě reliéfu a následně jim takový obrazec co nejintuitivněji popsat. Hra může být zábavná jen tehdy, když její obtížnost nespočívá v těžkopádném ovládání.

# **1.2 Cíle práce**

Nejdůležitějším cílem bylo navrhnout způsob popisu 2D grafického díla nevidomým či silně zrakově postiženým. Cílem bylo také nějakým způsobem umožnit uživateli zasáhnout do grafického díla, dát mu prostor dílo měnit. Zde navazuji na dlouholetý výzkum na ČVUT.[1][2] Pro dosažení cílů byla zvolena forma hry – "Skládačky". Hráči mají k dispozici předlohu v podobě reliéfního obrázku rozpoznatelného hmatem a aplikaci ve které je podoba obrázku uložena. Obrázek je v aplikaci rozdělen na díly a ty jsou navzájem promíchány.

Výstupem práce bude nejen prototyp aplikace určený pro mobilní telefony, ale i řada informací využitelných pro vývoj jiných aplikací určených pro zrakově postižené a zprostředkování 2D grafického díla.

## **1.3 Struktura práce**

Práci zahajuje analytická část, která na začátku mapuje podobné hry a dělí je podle různých kritérií. Analýza pokračuje různými nevizuálními metodami pro reprezentaci informace o grafickém díle a na závěr analyzuje způsoby implementace.

Následují tři kapitoly zachycující tři fáze vývoje aplikace. První z nich popisuje prvotní návrh aplikace, výrobu prototypu, jeho testování a zhodnocení testů. Druhá kapitola popisuje návrh a testování druhého prototypu vzešlého ze získaných zkušeností a ověřování hypotéz

formulovaných na základě testů. Poslední ze tří kapitol o vývoji aplikace analyzuje dosavadní poznatky. Popisuje návrh a implementaci prvního prototypu funkčního plně v mobilním prostředí a jeho testování.

Závěrečná kapitola se zabývá splněním stanovených cílů, vyskytnuvšími se problémy a načrtnutím dalšího možného vývoje.

# **1.4 Terminologie**

Navrhovaná hra je v textu nazývaná jako *hra* nebo "Skládačka". Pojmem skládačka jsou označovány také další hry na podobném principu, ať už se jedná o fyzické hry, či hry v mobilním prostředí.

Při popisu hry je často nutné rozlišit snadno zaměnitelné termíny. V práci tak jsou jednotlivé díly skládaného obrázku označovány jako *segmenty*. Každý segment má svoji *aktuální pozici* a *pozici správnou*, tedy tu, na kterou má být umístěn. Na každém segmentu mohou být geometrické *útvary*. Útvary jsou dále nedělitelné, lze je jednoduše popsat (např. *"čtverec"*, *"kruh",*...). Jednotlivé útvary mají svoje *umístění* definované v rámci jednoho segmentu. Je li spojeno několik segmentů k sobě vzniká *fragment* obrázku. Všechny útvary dávají dohromady *obrazec*, ten může být konkrétní nebo pouze abstraktní. (*Obrazec* není to samé co *obrázek*. Obrázek se skládá z obrazce – "toho co na obrázku skutečně je" a z pozadí.)

Popsaná terminologie není přesně totožná s tou, se kterou se setká uživatel "Skládačky". Při popisu pravidel uživatelům je třeba zvolit méně formální popis.

# **2 Analýza**

*Analýza mapuje podobné hry, dělí je podle různých kritérií, pokračuje různými nevizuálními metodami pro reprezentaci informace o grafickém díle a na závěr analyzuje způsoby implementace.*

## **2.1 Analýza her na podobném principu**

Her založených na principu skládání či prohazování obrázků je celá řada. Jsou to jednak klasické hry, jednak i hry pro uživatele počítačů nebo mobilních telefonů. Některé jsou určeny pouze uživatelům bez zrakového postižení, jiné jsou navrženy tak, že je mohou hrát i zrakově postižení. Nejmenší skupinu her tvoří hry určené pouze pro zrakově postižené. Některé hry pro zrakově postižené nejsou koncipované jako skládačky, některé vlastnosti s nimi ale přesto sdílí. Hry se liší také účelem a cílovou skupinou uživatelů, pro které byly navrženy. Velkou část her tvoří jednoduché skládačky určené dětem, existují ale i pokročilé hlavolamy určené zkušeným hráčům.

## *2.1.1 Klasické (fyzické) hry a hlavolamy*

Aplikace může velmi připomínat puzzle. Klasické puzzle je ale určeno především zájemcům ze strany hráčů bez zrakového postižení. Puzzle se dále vyznačuje především velkým počtem dílků a také tím, že především zpočátku hry hráč není schopen určit přesnou pozici dílu vůči výslednému obrazu. Hráč se naopak soustředí na sousední díly, které často spojí do dílčích fragmentů. Nakonec spojí fragmenty a zkomponuje tak celek. Záleží na rotaci dílků. K jednoduššímu skládání přispívá okamžitá zpětná vazba v podobě "zacvaknutí" dílků k sobě. Skládání také často napomáhá předloha.

Hrou na podobném principu jsou dětské obrázkové hrací kostky. Kostek je v sadě zpravidla méně než dílů puzzle. Obrázkové kostky mají ale navíc většinou na každé straně jiný obrázek, z jedné sady kostek je tedy možné sestavit šest různých obrázků. Podobně jako u puzzle záleží na orientaci. U kostek navíc chybí "zacvakávání", krajní kostky se nijak neliší od zbytku, platí zde o to více, že hráč nepozná z jednoho dílu (kostky) správnou pozici vůči celku.

Podobnou skládačkou je také "Patnáctka". Hlavolam se skládá ze čtvercové vaničky o velikosti  $4 \times 4$ . Vanička je zaplněna patnácti očíslovanými segmenty (s čísly od jedné do patnácti). Úkolem je pošupovat čísly tak, aby vznikla uspořádaná posloupnost a nevyplněná pozice zůstala v pravém dolním rohu. Pošoupnout se může vždy jen jeden segment, žádné číslo nesmí být odebráno z vaničky. Tento hlavolam se od puzzle a kostek liší především tím, že hráč dopředu ví, kam který segment patří, k dispozici má jen omezený prostor a také zde nehraje roli natočení jednotlivých segmentů.

Hlavolamy pro zrakově postižené nejsou tak běžné, existuje ale například obdoba obrázkových kostek vyrobená se speciálním reliéfním povrchem.

Vyrábí se řada hlavolamů zaměřených na rozvoj schopnosti rozpoznávat velikosti a tvary předmětů, některé jsou vhodné i pro zrakově postižené děti. Vyrábí se například sada různě velkých, vzájemně zapadajících dutých kostek, každá z kostek má na každé ze pěti stran jeden jednoduchý symbol (kruh, trojúhelník, diamant, šestiúhelník a hvězdu), místo šesté strany je otvor, jímž lze do větších kostek zasunout větší. Úkolem může být seřadit kostky podle velikosti, navíc musí symboly na každé z kostek směřovat stejným směrem jako stejné symboly na ostatních kostkách.

Rozpoznávání obrázků si mohou zrakově postižení vyzkoušet například na speciální látkové knize, v níž jsou obrázky vyrobeny z různých materiálů.[3]

Jak je z popisu skládaček a her založených na hmatových dovednostech zrakově postižených patrné, cílí tyto hry především na předškolní děti.

## *2.1.2 Hry pro osobní počítače a mobilní zařízení*

Hry určené pro počítače a mobilní zařízení mají zpravidla nějaký předobraz ve výše zmíněných hlavolamech. Oproti fyzickým hrám mají tyto hry omezené možnosti ovládání, to se týká především her mobilních, kde zpravidla zcela chybí polohovací zařízení. Ztížené ovládání může hráče na jedné straně frustrovat, může ale do hry vnášet nový herní prvek. Výhodou je možnost zaznamenávat počet tahů a čas, který hráč k zvládnutí úkolu potřeboval. Většina her není určena zcela malým dětem, podmínkou zvládnutí úkolu je totiž znalost ovládání počítače nebo mobilního zařízení.

Aplikace na bázi výše zmíněných her se vyskytují jako komerční Java hry na mobilních telefonech. Například hra Puzzle předinstalovaná v mobilních telefonech Sony Ericsson K750i umožňuje zvolit obrázek z paměti telefonu a rozřezat ho na čtvercové části které telefon zamíchá, uživatel kousky znovu skládá. Uživatel smí vždy vybrat jeden segment a k němu jeden ze segmentů sousedních. Hráči není dovoleno prohazovat navzájem vzdálené dílky.

Vývojem sady her zaměřených na nevidomé či slabozraké děti se zabývali Dr Yvonne Eriksson z Göteborgs Universitet a MA Dan Gärdenfors.[4] V jejich projektu šlo o návrh a realizaci několika webových her rozdělených do dvou skupin. První skupina her byla určena slabozrakým, druhá zcela nevidomým dětem. Hry byly navrhnuty tak, aby je bylo možné hrát přímo v prohlížeči, k čemuž byla použita technologie Adobe Flash. Hry pro slabozraké zahrnovaly také tři skládačky navržené s dostatečným kontrastem. Hry pro zcela nevidomé zahrnovaly například zvukovou obdobu *Hanojské věže* (*Towers of Hanoi*), *pexeso* (*Memory*) a dvě další hry.

Vzorem aplikace byla podobná aplikace určená pro uživatele bez handicapu implementovaná v Javě ME a zpracovávaná v rámci předmětu Y36PDA. Aplikace umožňovala stažení jednotlivých segmentů obrázku a následně jejich přeskupování a otáčení. Na rozdíl od her byla tato aplikace navržena s důrazem na efektivitu skládání.

# 2.2 Popis "Skládačky"

Skládačka je hra, ve které má hráč za úkol složit z navzájem proházených částí obrázek podle fyzické předlohy. Sklání probíhá na mobilním zařízení.

Fyzická předloha [\(Obr. 1\)](#page-16-0) je čtvercová deska. Z pozadí na ní vystupuje obrazec, rozpoznatelný hmatem. Obrazec se skládá pouze ze základních geometrických útvarů, které však mohou být hranami či rohy spojeny k sobě.

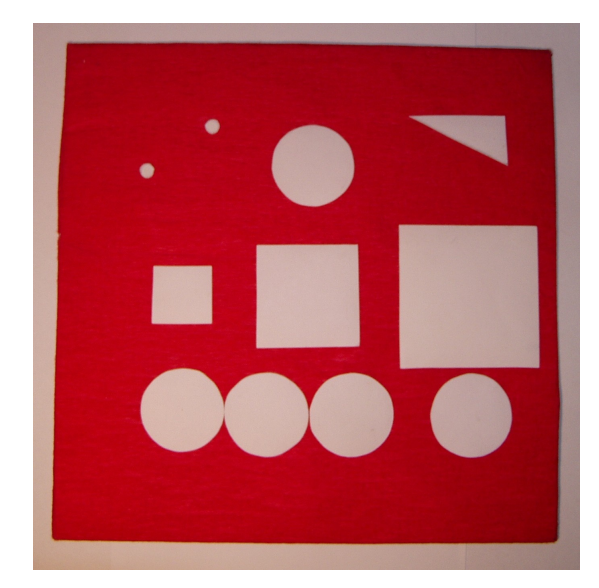

*Obr. 1: Fyzická předloha*

Informace o obrázku je uložena v mobilním zařízení. Čtvercová plocha je rozdělena na devět stejně velkých dílů. Na každém z devíti dílů skládačky se může nacházet několik základních útvarů. [\(Obr.](#page-16-1) [2\)](#page-16-1) O každém dílu skládačky se hráč dozví z textového popisu kolik se na něm nachází útvarů, o každém útvaru se dozví jeho pozici, typ a velikost.

<span id="page-16-0"></span>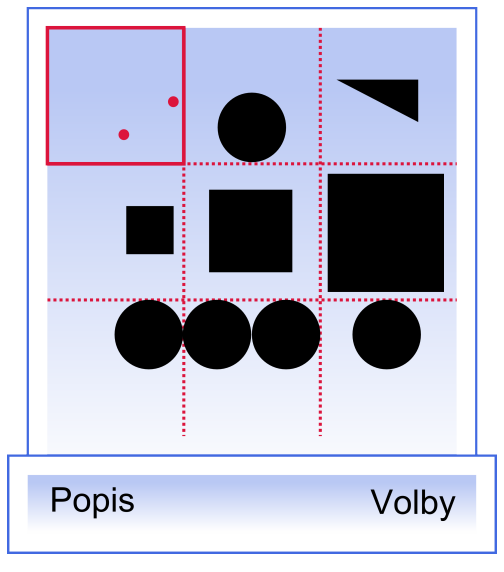

<span id="page-16-1"></span>*Obr. 2: Obrázek rozdělený v mobilním telefonu*

Před začátkem hry je devět dílů skládačky promícháno. Úkolem hráče je prohazovat jednotlivé díly tak, aby jejich umístění bylo shodné s předlohou kterou má k dispozici.

Na začátku je hráč obeznámen s obsahem dílu na první pozici. Pokud chce zvolit díl na jiné pozici, zvolí příkaz pro posun. Pokud chce díl prohodit s dílem na jiné pozici, zvolí příkaz prohození a pozici se kterou chce segment prohodit, segment bude umístěn na zvolenou pozici, segment ze zvolené pozice se dostane na pozici na které je hráč.

# **2.3 Omezená složitost obrazců**

Složitost skládaného obrázku má svoje limity, uživatelé by měli z předlohy získat určitou představu, co je na obrázku. Stejně, jako člověk skládající puzzle je schopen složit k sobě dílky které k sobě patří, byť nemá představu o jejich vztahu k celku, bylo by pravděpodobně možné takto postupovat i v této hře. Schopnost získat z předlohy informaci o celku je klíčová pro uspokojivý pocit ze hry.

Fotograf Yann Arthus-Bertrand pro výstavu v Natural History Museum v Londýně převedl část svých fotografií na reliéfy z acelátu celulózy vyrobené podle černo-bílých verzí svých leteckých fotografií. Ukázalo se, že tento způsob funguje, ale u složitějších fotografií nebyli zrakově postižení účastníci schopní rozlišit scénu bez nápovědy.[5]

# **2.4 Požadavky na fyzickou předlohu**

Pro testování aplikace je nutné vytvořit model, který by reprezentoval skládaný obrázek. Jedná se o reliéfní mapu se dvěma úrovněmi. Z pozadí by měl vystupovat objekt, jehož tvar se snaží uživatel rozpoznat a následně složit pomocí aplikace.

Tento model by měl být dostatečně odolný proti možnému mechanickému poškození během testu. Zároveň by ale mělo být snadné upravit stávající model, nebo vytvořit nový v případě, že k poškození dojde, nebo se model ukáže jako nevyhovující.

Fyzická předloha musí mít přiměřenou velikost. Nesmí být příliš veliká, aby bylo možné vyjádřit dostatečné detaily. Zároveň nesmí velikost bránit využití předlohy v mobilním prostředí. Velikost předloh se může měnit podle konkrétního použití.

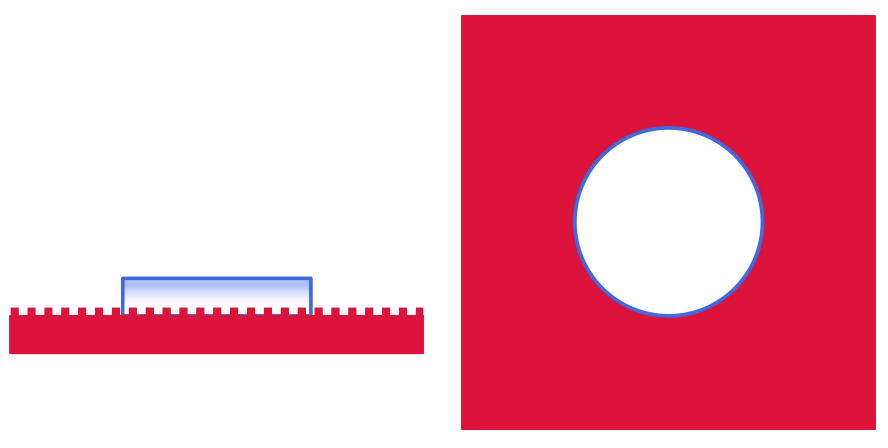

*Obr. 3: Struktura povrchu fyzické předlohy*

<span id="page-17-0"></span>Fyzická předloha by měla mít takové vlastnosti, aby pro uživatele bylo snadné získat vjem o objektu, který předloha představuje. Rychlejšímu získaní vjemu by měl napomoci především dostatečný kontrast mezi obrazcem a pozadím. Toho lze docílit kombinací dvou různých materiálů. Jeden materiál použít pro obrazec, druhý k výrobě pozadí (viz [Obr. 3\)](#page-17-0). I v případě, že je určitá část obrázku jednolitá, uživatel snadno identifikuje, zda se jedná o pozadí nebo objekt. Uživatel by měl být schopen sledovat obrys objektu hmatem. Objekt by měl vystupovat z podložky.

# **2.5 Rozdělení scény**

Scéna je rozdělena na jednotlivé segmenty, které jsou navzájem proházeny. Počet segmentů není teoreticky omezen, ale v případě velkého množství segmentů nastává problém s jejich adresací, tedy

způsobem, jakým se na segmenty odkazujeme. Různé způsoby adresace zachycuje [Obr. 4.](#page-18-0)

Pokud počítáme s využitím aplikace na klasickém mobilním telefonu lze scénu rozdělit na devět segmentů (3×3) a ty pak namapovat na numerické klávesy telefonu. Tato metoda by měla být intuitivní, za předpokladu, že má uživatel vžité rozmístění kláves na mobilním telefonu. Tato metoda může paradoxně znevýhodňovat uživatele kteří znají Braillovo písmo. Braillovo písmo totiž používá šest pozic na kterých se mohou nalézat tečky, ty jsou ale číslovány po sloupcích, nikoli po řádcích, jako na mobilním telefonu. Počet nevidomých, kteří znají Braillovo písmo není příliš vysoký (podle National Federation for the Blind se v Americe Braillovo písmo učí pouze 10 % dětí[6]), i uživatelé kteří znají Braillovo písmo, ale zároveň používají mobilní telefon, by měli adresaci po řádcích zvládnout bez větších problémů.

V případě, že má být aplikace využitelná pro větší počty dílů tvořících obrázek, je třeba uvádět zvlášť pozici x a y. Pozice x může být zadávána jako písmeno (stejně jako adresace šachových políček), aby nedocházelo k záměně souřadnic. Takový způsob adresace není pro uživatele mobilního zařízení tak snadný, jako adresace jediným číslem.

| $ a3 $ b3 $ c3 $ |  | $1 \mid 2 \mid 3$ |           | $\overline{1}$ |            |  |
|------------------|--|-------------------|-----------|----------------|------------|--|
| $ a2 $ b2 $ c2 $ |  |                   | 4   5   6 |                | $2 \mid 5$ |  |
| $a1$   b1   c1   |  | 8 <sup>1</sup>    | 9         |                | 3 6        |  |

<span id="page-18-0"></span>*Obr. 4: Porovnání adresace políček na šachovnici, kláves telefonu a adresace bodů Braillova písma.*

# **2.6 Popis segmentu**

### *2.6.1 Druhy popisu segmentu*

Grafickou podobu segmentu lze zprostředkovat několika způsoby. V mobilním prostředí se jedná především o některou formu zvukového popisu.

Zvukový výstup může být textový (slovní) nebo abstraktní, který předává informaci o grafické podobě segmentu nebo celého obrázku pomocí tónů různých délek, s různou intenzitou a s různou výškou. Abstraktní popis umožňuje poměrně velkou flexibilitu, ale v mobilním prostředí naráží na omezené možnosti ovládání. Tento způsob se hodí spíše tam, kde má uživatel k dispozici například tablet a aplikace reaguje na pohyb kurzoru. V mobilním prostředí nelze tablet použít, v případě využití dotykového displaye nás pak limituje omezená velikost jeho plochy. Také další využití mobilního zařízení s dotykovým displayem nevidomými je omezené.

Kromě zvuku lze informaci o grafice vyjádřit i hapticky, pomocí vibrací, které jsou dnes běžně implementovány na mobilních zařízeních. Výhodou tohoto způsobu je skutečnost, že je informace vnímána stejným smyslem, kterým nevidomý vnímají předlohu. Nevýhodou je, stejně jako u abstraktního textového popisu, omezená možnost ovládání a tedy např. omezená schopnost sledovat obrys objektu.

## *2.6.2 Textový popis*

Textový popis obrázku by měl zůstat zároveň jednoduchý a krátký a zároveň umožňovat co nejpodrobnější popis. Popis jednotlivých segmentů musí navíc zohledňovat to, že segmenty nejsou samostatnými obrázky, ale ve výsledném obrázku jsou k sobě segmenty objektu nějakým způsobem složeny. Textový popis musí sdělovat informace v rozumném čase.

Je nezbytné, aby byl obrázek zjednodušen a rozložen na základní geometrické tvary, pomocí nichž lze snáze popsat tvar objektu na obrázku.

První možnost jak obrázek rozložit spočívá v rozložení na stejně velké oblasti, jakési pixely, z nichž každý by mohl obsahovat určitý tvar nebo stav. Jednalo by se například o stav "vyplněno", "nevyplněno", dále "rozděleno po diagonále" nebo "oblouček". Obrázek by se stavěl jako stavebnice z přesně daných dílů v pevné mřížce. Rozdělení do pevné mřížky má výhodu manipulovatelnosti, pokud by se se segmenty otáčelo. Tvary se nemohou překrývat ani přečnívat mimo segment. Zároveň tato metoda přesně stanoví poměry a vzdálenosti v obrázku. Nevýhodou je jisté omezení které mřížka způsobuje.

Druhou možností je nechat základní geometrické tvary (kruh, obdélník, trojúhelník) volně "plavat", tedy neomezovat jejich pozici fixní mřížkou, ale pro každý segment stanovit pozici nezávisle. Výsledek není omezen na stejně velké stavební díly (jednotlivé tvary mohou být libovolné velké). Určitý problém by mohl nastat při vzájemném překrývání tvarů, nebo přesahu tvaru mimo rámec segmentu.

#### *Možnosti dělení segmentu*

Dělení segmentu na určité oblasti, určující vzájemnou polohu útvarů v segmentu může být provedeno několika způsoby.

Základní dělení představuje čtvercová síť, ta může být navíc různě hustá [\(Obr. 5](#page-19-0) vlevo a vpravo). Mřížka dělící segment na čtyři části je řídká. Mřížku, která by měla větší počet polí než 3×3, by bylo těžké jednoduše popsat. Dělit lze také pomocí diagonál, navíc lze doprostřed vložit středovou oblast [\(Obr. 5](#page-19-0) uprostřed). V případě středové oblasti je třeba zvážit její poměr k ostatním oblastem.

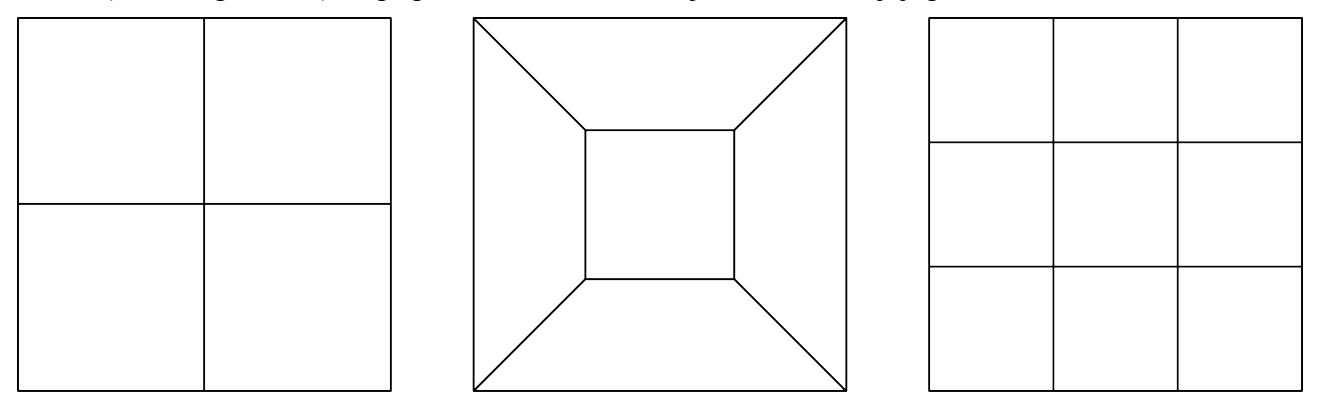

<span id="page-19-0"></span>*Obr. 5: Porovnání některých způsobů dělení jednotlivých segmentů.*

Jednotlivé oblasti segmentu, stejně jako jednotlivé segmenty, je nutné efektivně adresovat. Diagonální řešení má výhodu snadného popisu pozic (vlevo, vpravo, nahoře, dole popř. uprostřed). Také mřížka o velikosti 3×3 lze snadno adresovat (oproti diagonálnímu řešení jsou tu navíc čtyři pozice – vlevo nahoře, vpravo nahoře, vlevo dole a vpravo dole), adresace je navíc podrobnější. Kromě popisu pomocí stran, se nabízí také pouhé zkratky (L, P, D, N, S, LN, PN, LD, PN). Tím se sice zkrátí popis, a tedy i čas potřebný ke sdělení informace o segmentu, zhorší se ale intuitivnost popisu.

Alternativu tvoří popis pomocí světových stran (sever, jih, západ, východ, centrum, severozápad, severovýchod, jihozápad, jihovýchod), respektive jejich zkratek (S, J, Z, V, C, SZ, SV, JZ, JV). Světové strany jsou pouze synonymy k prvnímu způsobu popisu, nepřináší nic nového. Jejich výhodou je větší vžitost jejich zkrácených podob. Popis pomocí světových stran by ale některým uživatelům mohl dělat problémy.

Uvedené varianty nejsou v žádném případě vyčerpávající. Další možností je rozdělení segmentu podle hodin. Toto řešení je vhodné pro zadávání úhlů.

# **2.7 Výběr softwarové platformy**

V úvahu připadají dva způsoby jak aplikaci implementovat. První způsob je implementovat aplikaci přímo pro Symbian. Druhý způsob je využít Java ME.

Výhodou implementace v Symbianu jsou větší možnosti využití funkcí operačního systému. Nevýhodou je problematičtější vývoj a snížená přenositelnost aplikace mezi různými telefony.

Java ME má v komerčním využití aplikace výhodu přenositelnosti, z hlediska vývoje existují kvalitní vývojová prostředí (NetBeans 6.5) umožňující testování v emulátoru a pro běžné skládání obrázků nabízí Java ME dostatečné možnosti v podobě low-level API.

Základní omezení při vývoji aplikace v Javě ME umožňující hlasové rozhraní spočívá v přizpůsobení aplikace, aby spolupracovala s externí hlasovou čtečkou. Hlasovou čtečku (Mobile Speak) je možné použít s hi-level API, což limituje nejen možnosti zobrazení, ale především omezuje použitelné klávesy k ovládání aplikace.

V aplikaci vyvíjené v Javě se povedlo za dodržení podmínky, že každá akce s aplikací má alternativu v textovém menu, zachování "čitelnost" pro Mobile Speak, ale toto řešení má nedostatek v efektivnosti manipulace s aplikací.

Řešením by mohla být vlastní čtečka, která by byla zřejmě implementačně náročná, z hlediska uživatele by toto řešení nebylo ideální z hlediska hardwarového zatížení přístroje (a tedy i zatížení baterky) nebo jiná, alternativní metoda zprostředkování obrazu. V mobilním prostředí připadá v úvahu haptická komunikace s uživatelem (pomocí vibrací), ta je ale na běžném zařízení také velice limitující.

V úvahu připadá také "netextová" zvuková komunikace (pomocí hudebních tónů), která by mohla být rychlá, ale otázkou zůstává přesnost popisu. Metoda by zřejmě nebyla tak intuitivní jako textový popis, závisela by na hudebním sluchu uživatele a také na jeho seznámení s prostředím a postupy používanými pro popis obrázku.

První testy budou provedeny s textovým hlasovým rozhraním. Důraz při testech by měl být kladen na metody popisu segmentů a způsob manipulace s nimi, více než na konkrétní omezení v uživatelském rozhraní způsobená platformou.

# **2.8 Záznam informací o obrázku**

Data reprezentující obrázek skládaný během testu prototypu aplikace musí obsahovat vizuální a nevizuální informaci. Klíčová je složka nevizuální, převeditelná na textový popis. Složka vizuální je pouze komplementární, napomáhá skládat slabozrakým uživatelům a během testu prototypu aplikace pomáhá dohlížejícím kontrolovat, jak si uživatel počíná. Obě tyto složky musí být uloženy v mobilním telefonu. Navíc je nutné zohlednit jejich snadnou modifikovatelnost a rychlost načtení v mobilním prostředí.

### *2.8.1 Vizuální složka informace*

Vzhledem k omezeným možnostem které nabízí Java ME pro práci s obrázky, v úvahu připadají dva obrazové formáty vhodné pro uložení dat – PNG a SVG.

Výhodou vektorového formátu SVG je jeho struktura vycházející z XML. Formát SVG umožňuje reprezentovat jednotlivé geometrické útvary. Při dodržení určitých pravidel při ukládání by tak bylo možné přímo z obrázku nakresleného v nějakém vektorovém editoru generovat textový popis. Tato možnost zabraňuje situaci, při níž se nedopatřením neshoduje vizuální a nevizuální složka informace. Nevýhodou je znemožnění nebo znesnadnění modifikace uživatelům, kteří nemají k dispozici vektorový editor a neznají strukturu XML.

Formát PNG je rastrový. Nelze tedy přímo parsovat a získávat tak přímo textový popis, ten musí být uložen zvlášť. Formát PNG je rozšířený lze ho snadno načíst, načtený obrázek následně oříznout, zmenši, překlopit nebo otočit. Editace obrázku je možná v běžných grafických editorech.

### *2.8.2 Nevizuální informace*

Reprezentace textového popisu závisí na reprezentaci vizuální složky, především na tom, zda je zcela, nebo alespoň částečně uložena ve stejném souboru. Obě varianty mají své klady a zápory.

Pro uložení nevizuální informace se nabízí nějaká forma XML. V XML souboru musí být definována velikost (počet segmentů) mřížky a typ reprezentace obrázku. Pro každý segment musí být definována pozice, na které bude segment umístěn a jeho popis, v případě, že má být segmentem otáčeno musí být popis v takovém formátu, aby ho bylo možné změnit při otočení segmentu.

# **3 Prvotní návrh aplikace**

*Popis přípravy, realizace a testování prvotního návrhu aplikace.* 

# **3.1 Příprava**

Prvotní návrh vycházel z doposud analyzovaných poznatků. Cílem bylo navrhnou základní pravidla a omezení skládačky. Cílem návrhu naopak nebylo navrhnout plně fungující aplikaci. Od počátku byl návrh vyvíjen k otestování formou *Wizard of Oz*.

# **3.2 Realizace**

### *3.2.1 Omezení a popis obrázků pro první test*

#### *Obecná omezení*

Objekty nesmí přesahovat přes okraje jednotlivých segmentů ani přes sebe navzájem. Každý segment může obsahovat libovolné množství základních tvarů (čtverec, obdélník, kruh, pravoúhlý trojúhelník). Obdélník musí mít strany rovnoběžné se stranami segmentu (nelze ho libovolně rotovat), trojúhelník má vždy odvěsny rovnoběžné s okraji.

#### *Popis segmentu*

Na začátku popisu musí být vždy číslo pozice. Následuje počet všech tvarů na segmentu, poté následuje výčet tvarů. O každém tvaru se hráč dozví umístění, typ a velikost. Pro popis umístění bylo zvoleno devítimístné pozicování (podobně jako jsou pozicovány jednotlivé segmenty). Oproti pozicování segmentů se nepoužívají čísla, ale slovní popis. Jedničce odpovídá *Vlevo nahoře*, dvojce pouze *Nahoře*, pětce pak *Uprostřed*. Příklad popisu:

*Pozice 1; počet tvarů 2; vpravo kruh o velikosti 1 desetina; vpravo dole kruh o velikosti 2 desetiny*

### *3.2.2 Výroba předlohy*

K výrobě byl zvolen tvrdší podklad o velikosti kratší strany formátu A4 (210 mm), ten byl obalen krepovým papírem, který při doteku rozlišitelný od obyčejného papíru nebo čtvrtky. Na krepovou vrstvu byly připevněny tvary přesně vytvarované podle skládaného obrázku. Tyto tvary byly vytvořeny ze čtvrtky, aby byly strukturou i výškou rozlišitelné od podkladu a prstem bylo možné sledovat obvod tvaru. (viz [Obr. 6\)](#page-23-0)

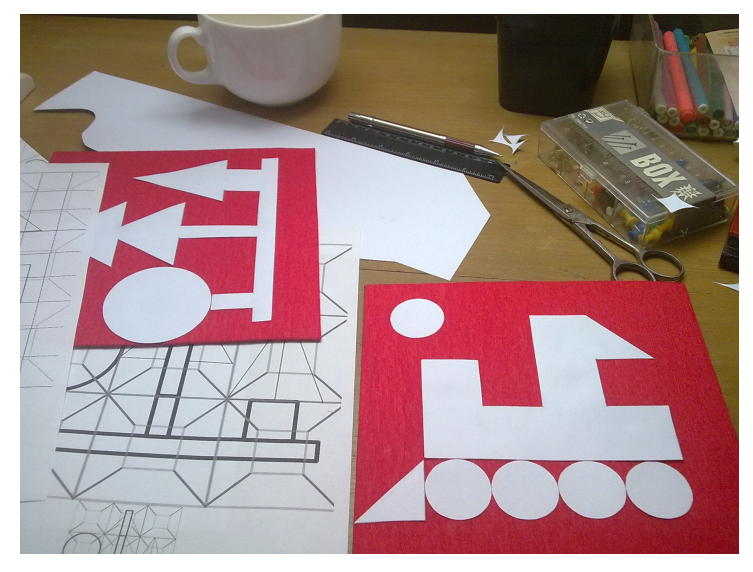

*Obr. 6: Výroba předlohy*

# <span id="page-23-0"></span>**3.3 Testování**

### *3.3.1 Motivace testu*

Cílem prvního testu bylo ověřit fungování prvotního návrhu aplikace. Testování se zcela omezilo na vlastní skládání obrázku. Zvláště byl kladen důraz na ověření nebo vyvrácení hypotéz o vhodném způsobu popisu segmentů. Analyzovalo se množství a typ informací o aplikaci, které je účastníkům nezbytné sdělit před začátkem a v průběhu hry pro úspěšné složení obrázku. Zároveň se analyzovala vhodnost použitých materiálů pro výrobu fyzické předlohy. Menší důraz byl kladen na testování ovládání aplikace.

Předmětem testu záměrně nebyly úkony, které ve finální podobě aplikace budou skládání předcházet (spuštění aplikace, načtení skládaného obrázku) nebo následovat (vyhodnocení úspěšnosti, zavření aplikace). Snahou bylo ponechat stranou případné implementační nedostatky.

Z popsaných důvodů byla jako metoda realizace prvního testu zvolena metoda *Wizard of Oz*.

### *3.3.2 Pravidla a metodika vyhodnocení prvního testu*

První test byl realizován metodou *Wizard of Oz* umožňující při testu zaměřit se více na popis segmentů a analýzu chování a představ účastníků. Testování se zcela omezilo na vlastní skládání obrázku. Během testu se analyzovalo množství a typ informací o aplikace, které jsou nezbytné pro úspěšné složení obrázku. Průběh testu byl zaznamenáván dvojicí kamer (viz [Obr. 7\)](#page-24-0). Jedna z kamer zabírala účastníkovi ruce při zkoumání předlohy, druhá zabírala moderátora, který četl příslušné popisy.

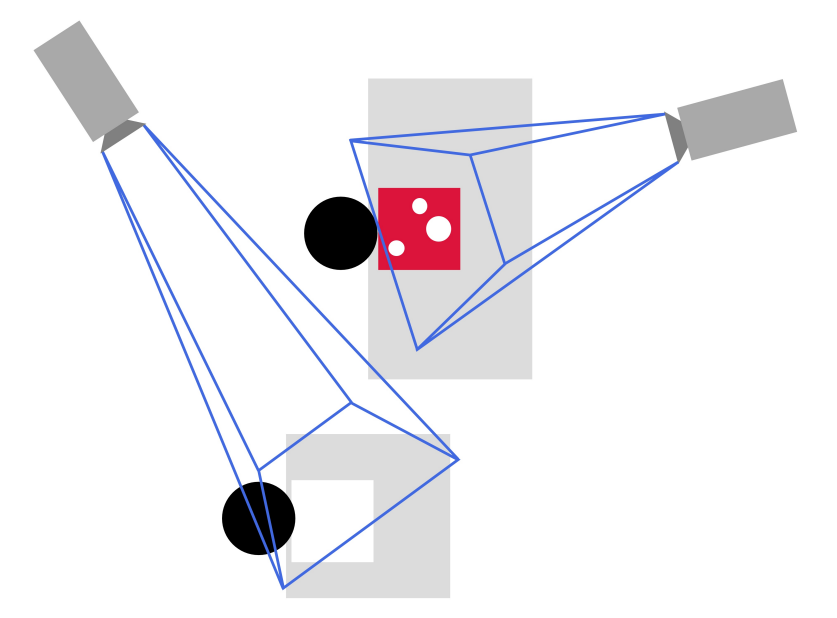

*Obr. 7: Nastavení kamer při testování*

<span id="page-24-0"></span>Před testem byli účastníci testu seznámeni s pravidly, podle kterých budou postupovat. Účastníci testu neměli k dispozici žádné technické zařízení, pouze fyzickou předlohu obrázku. Činnost aplikace simuloval člověk, který reagoval pouze na hlasové příkazy od účastníků testu. Od účastníků se vyžadovalo, aby se pokud možno drželi dohodnutých příkazů, pokud se od příkazů odchýlili, cílem testu bylo zachytit tyto odchylky, pokud nasvědčovaly o jisté neintuitivnosti uživatelského rozhraní aplikace.

### *3.3.3 Obrázky pro první test*

Pro účely testu byly vyrobeny dvě fyzické předlohy obrázků.

#### *První obrázek*

Účelem prvního obrázku bylo seznámit účastníky s fungováním aplikace. Obrázek obsahoval čtverce, kruhy a jeden trojúhelník. Žádný z útvarů se nedotýkal s jiným, některé útvary ležely na stejném dílu. Na původním obrázku (předloze) byl uprostřed umístěn čtverec který zabíral téměř celé políčko 5 (středové ), rozstříhání a zamíchání proběhlo navíc tak, aby se tento čtverec ocitl na začátku hry na pozici 1 (vlevo nahoře) a informace o tomto čtverci tak byla uživateli přečtena jako první (viz [Obr. 8\)](#page-25-0).

|           | $\bullet$ | $\qquad \qquad \blacksquare$ | 5 | $\overline{7}$  | 9              |
|-----------|-----------|------------------------------|---|-----------------|----------------|
|           |           |                              |   | $3 \mid 2 \mid$ | 6              |
| $\bullet$ |           |                              | 8 | $\overline{1}$  | $\overline{4}$ |

<span id="page-25-0"></span>*Obr. 8: První obrázek při prvním testu a vzájemné promíchání polí.*

#### *Druhý obrázek*

Druhý obrázek [\(Obr. 9\)](#page-25-1) byl zaměřen na schopnost uživatelů pracovat s objekty složenými z útvarů které se navzájem dotýkají a splývají tak spolu. Nebyl zde žádný "záchytný bod" podle kterého by se dala celá scéna pomyslně rozdělit na jednotlivé díly. Všechny útvary měly stejnou velikost (½), většina jich byla umístěna vždy v rohu dílu (tedy např. vpravo nahoře, vpravo dole,...). Obrázek měl připomínat stylizovanou parní lokomotivu.

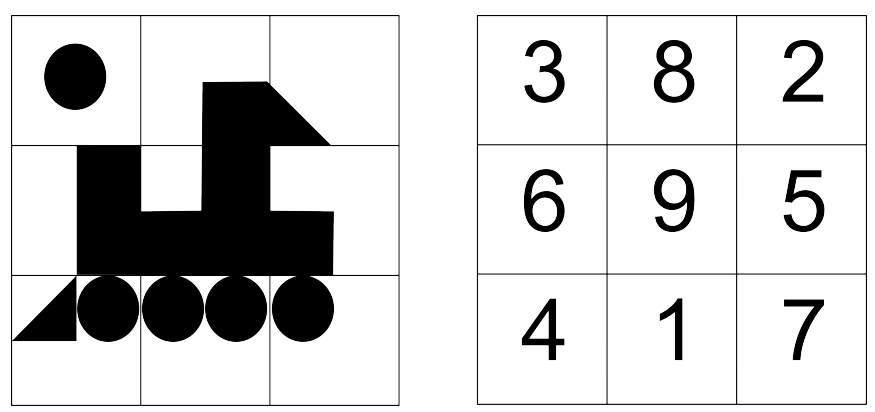

<span id="page-25-1"></span>*Obr. 9: Druhý obrázek při prvním testu a vzájemné promíchání*

*polí*

## *3.3.4 Účastníci testu*

Prvního testu se účastnili celkem čtyři nevidomí účastníci. Tři z účastníku byli muži, pouze jeden byl nevidomý od narození. Účastníci měli různou úroveň znalostí ICT a různý věk, průměr byl 45 let. Pouze jeden neznal Braillovo písmo. (základní údaje o uživatelích viz [Tab 1,](#page-26-0) podrobnější informace v příloze)

| Osoba             | Pohlaví | Věk | Vrozená<br>nevidomost | Zkušenosti ICT |
|-------------------|---------|-----|-----------------------|----------------|
| T1.P1             | M       | 38  | ne                    | pokročilé      |
| TI.P2             | M       | 50  | ne                    | uživatelské    |
| TI.P3             | Ž       | 63  | ne                    | uživatelské    |
| T <sub>1.P4</sub> | M       | 27  | ano                   | pokročilé      |

<span id="page-26-0"></span>*Tab 1: Profily účastníků prvního testu*

#### *3.3.5 Průběh testu*

První účastník (T1.P1) považoval označení "pozice" za zavádějící, preferuje "políčko". Zprvu si nebyl jistý co má znamenat velikost "9/10". Řešení prvního obrázku proběhlo bez dalších problémů, úspěšně. V druhém obrázku před skládáním poznal lokomotivu. Řešení druhého obrázku bylo úspěšné.

Účastník po skončení testu uvedl, že hru vnímal spíše jako umisťování dílů na správnou pozici a nepřemýšlel o prohazování. Uvedl, že si nejdříve měl přečíst celou obrazovku. Účastník neměl problémy, které by mu znemožnily úspěšné dokončení testu.

Účastník T1.P2 nepovažoval za výhodný způsob číslování pozic, navrhl číslování používané pro adresaci bodů Braillova písma. Řešení prvního obrázku bylo úspěšné.

Účastník po skončení testu uvedl, že neuvažoval o obrázku, jako o celku, který by měl něco představovat. Po jedenácté minutě jevil známky frustrace a chtěl test ukončit. Ve třinácté minutě si nechal znovu přečíst spodní řadu dílů, aby měl jistotu, že jsou poskládány dobře. Tyto díly byly skutečně na svých pozicích. Problémy tvořil především trojúhelník na třetí pozici, který byl chybně umístěn na pozici druhou. Test nedokončil.

Třetí účastník (T3.P2) po krátkém zmatení (záměna umístění pozice segmentu a pozice tvaru v rámci segmentu, později záměna číslování segmentů předlohy s číslováním skládaných segmentů) úspěšně složil první obrázek. Povedlo se mu to dokonce v nejlepším čase (pod 10 minut). U druhého obrázku se vyskytly problémy, pro účastníka je těžké správně odhadnout mřížku, mate ho také, že na jednom segmentu může být více útvarů. Skládání druhého obrázku nedokončil.

Poslednímu účastníku uživatelského testu (T1.P4) z počátku dělá problém zorientovat se v udávaných mírách ("9/10"). První obrázek nakonec úspěšně složí. U druhého obrázku se správnému řešení hodně přiblížil, již když ve dvanácté minutě mu zbývali už jen tři špatně umístěné segmenty, poté už jen dva. I přes drobné nápovědy hledá chybu v prostředním pruhu mašinky (4, 5, 6), ve skutečnosti byla chyba v pozicích 1 a 9. S drobnou nápovědou o počtu špatně umístěných segmentů končí úspěšně i druhou část testu.

### *3.3.6 Analýza výsledků testu*

Ke zhodnocení sloužilo nejen pozorování účastníků během testu a ze záznamu, ale také dotazník, který byl účastníkům předložen po skončení testu. V něm mohli účastníci známkovat jednotlivé části návrhu prototypu (popis pravidel, popis scény, zadání polohy útvarů).

Během testu se projevilo několik chyb, z nichž některé byly způsobeny špatným navržením některých funkcionalit testovaného prototypu, jiné byly spíše způsobeny opomenutími, která se do návrhu dostala.

#### *Chyby vzniklé nedostatečnou kontrolou před testem*

Pravidla, která měla sloužit jako tutoriál pro úspěšné dokončení testu, neobsahovala v první verzi podrobnosti o specifikách metody *Wizard of Oz.* Uživatelé si tak mysleli, že dostanou k dispozici hotovou aplikací nebo prototyp na mobilním telefonu. Tento nedostatek byl odstraněn po prvním testu s prvním účastníkem. Chyba se projevila ve známkování účastníků. Další chybou, která se nevztahovala přímo k návrhu aplikace, byl chybný popis trojúhelníku, který místo "pravý úhel" obsahoval spojení "pravý roh", to bylo bohužel opraveno až po testu se třetím účastníkem, který na chybu upozornil. První dva byly touto chybou patrně zmateni, ale k popisu neměli výhrady.

#### *Rozpoznatelnost obrazců*

Dva ze čtyř účastníků rozpoznali na obrázku konkrétní objekt, třetí měl o celkové podobě objektu alespoň představu. Jeden ve skládaném objektu nehledal nic konkrétního a nedokázal si celkový objekt vybavit, ani se rozpomenout na jednotlivé útvary.

#### *Popis scény*

Popis scény byl přijímán příznivě (Účastníci mu udělili v průměru nejlepší známku.). Příznivé hodnocení mohlo být částečně způsobeno čtením lidským hlasem, který reaguje jinak než strojově čtený text. Z chování účastníků během testu a ze způsobu jakým kladli otázky mimo jiné vyplynulo, že účastníci kladou především důraz na počet jednotlivých typů útvarů (např. 3 čtverce,...), pouze pokud tato informace nestačí, porovnávají jejich velikost, až nakonec se starají o jejich vzájemnou polohu a polohu v rámci dílu.

S popisem scény souvisí počáteční nejistota všech uživatelů se způsobem zadávání velikosti útvaru. Ač se tato nejistota objevila u všech uživatelů, většinou nebylo třeba nějakého zásahu moderátora a uživatelé si rychle uvědomili jaký má popisek "velikost 9/10". Na rychlé pochopení funkce popisku mohlo mít zařazení útvaru o velikosti "9/10" na první pozici, která byla uživatelům čtena. V případě, že by na první pozici byl např. útvar o velikosti "1/4", mohla by tato velikost být chápána jako velikost vůči celému obrázku. Popisek je možné změnit právě tak, aby odpovídal, celkové velikosti obrázku, to by mělo své zápory. Pozice útvarů jsou zadávány také pouze jen v rámci dílu, Znamenalo by to také zvětšení jmenovatelů zlomků. Zatím není nutné měnit samotné slovo "velikost", případná nejednoznačnost by měla být vysvětlena v tutoriálu.

Způsob adresace pozic jednotlivých dílů nepřinesl účastníkům větší potíže, ve fázi kdy budou moci zadávat pozice pomocí kláves telefonu, měl by být pro ně tento způsob číslování ještě intuitivnější.

Způsob popisu polohy útvarů v rámci jednoho dílu je klíčový pro chápání složitějších objektů. V průběhu se přesto ukázalo, že účastníci informaci o poloze jednotlivých útvarů příliš nevyužívají.

Jeden z nedostatků způsobu popisu použitého při testu se projevil, když jeden uživatel informaci "uprostřed čtverec" vyhodnotil jako informaci o tom, že čtverec je uprostřed celého obrázku. Tato nejasnost by měla být vysvětlena v tutoriálu, tato dezinterpretace nebyla nijak zásadní a její předcházení změnou samotného popisu by popis příliš prodloužilo.

#### *Vnímání pozice útvarů*

Během testu se ukázalo, že účastníci nespatřovali chybu, když mezi dva krajní díly umístili díl s útvary pouze vpravo, přestože výsledek měl být celistvý. Popis by mohl obsahovat výslovné tvrzení o tom, kde se útvary dotýkají navzájem a především, kde se dotýkají okraje dílu. Uživatelé by se také měli vlastnosti útvarů, které se dotýkají okraje, naučit využívat v tutoriálu.

S předešlým jevem souvisí i jev následující. Účastníci nevnímali skládačku jako celek – tedy objekt včetně pozadí, ale soustředili se pouze na objekt samotný. Toto chování mělo za následek neschopnost správně rozdělit obrázek na jednotlivé díly. Účastnici by se měli správné dělení naučit v tutoriálu. Při popisu by jejich orientaci pomohlo informování také o vlastnostech pozadí. V případě rozdělení na čtvrtiny (podobně jako u druhé skládačky) by mohla být sdělována informace o tom, že v určitých částech "nic není".

Neschopnost správně rozdělit obrázek na jednotlivé díly mohl umocnit fakt, že "sluníčko" (kruh uprostřed prvního dílu), bylo umístěno jinak než ostatní útvary, ty byly umístěny vždy v jednom z rohů jednotlivých dílů. U složitějších obrázků je ale takovéto umístění útvaru běžné, pokud nebude stanoveno, že útvary mohou být jen v určité mřížce. Takové řešení je značně omezující.

Během testu se jednotlivé útvary četly vždy zleva doprava a odshora dolů ("po řádcích"). Díl na pozici 5 (3 čtverce na pozicích vpravo nahoře, vlevo dole a vpravo dole) si účastníci někdy špatně představovali jako L (ve skutečnosti bylo L zrcadlově převrácené). Jeden účastník dobře analyzoval předlohu a požadoval odpověď, zda je někde pozice která má čtverec "vpravo nahoře, vpravo dole a vlevo dole" přestože mu tento díl byl čten relativně nedávno a byl to jediný díl s třemi čtverci v obrázku. Z toho lze vyvozovat, že je pro uživatele přirozenější zvolit takové čtení útvarů, které respektuje sousednost útvarů .

#### *Fyzická předloha*

Neobjevily se problémy s fyzickou předlohou. Někteří účastníci testu projevovali spokojenost s její podobou, nevyskytly se žádné připomínky. Fyzické předlohy obou obrázků vydržely první test bez nutnosti jakkoli je měnit nebo opravovat, i když nesly stopy po používání. Při delší sérii testů je nutné počítat s náhradními předlohami.

# **4 Druhá fáze návrhu aplikace**

*Popis druhého návrhu, formulace a testování hypotéz na základě dosavadních poznatků.*

# **4.1 Příprava**

Během testování předešlého prototypu se objevilo několik problematických vlastností návrhu. Většina jich zatím byla vyřešena tím, že na příslušné vlastnosti byly popsány a měly by se objevit v další verzi prototypu. U některých problematických částí nebyla z minulého testu jasná příčina, proč uživatelé tápou právě v té či oné části hry. Druhá fáze návrhu se proto specializuje na dílčí problémy. Týká se to především analýzy, jak uživatelé vnímají velikosti útvarů, analýzy do jaké míry dokáží uživatelé velikost útvarů odlišit a jak správně velikost útvarů popsat. Další dílčí testy se zaměřily na vnímání pořadí objektů na jednom dílu a mentální dělení plochy předlohy na jednotlivé díly.

## **4.2 Realizace**

Aby mohly být změny oproti minulému prototypu otestovány, byly vyrobeny další sady obrázků. Samostatné sady obrázků byly vyrobeny i pro testování dílčích vlastností, které by měla aplikace mít. V této fázi vývoje je stále podstatnější testovat správný popis a nikoliv konkrétní implementaci.

## **4.3 Testování**

### *4.3.1 Příprava a motivace k testu*

Druhý test test byl složen ze tří nezávislých částí. První dvě byly navrženy aby pomohly lépe pochopit způsoby vnímání účastníků. Cílem bylo získat empirická data využitelná pro intuitivnější popisování jednotlivých segmentů. Poslední část byla zaměřena na ověření popisu, zdokonaleného na základě poznatků získaných po prvním testu.

### *T2.X.1*

První část druhého testu (T2.X.1) měla pomoci navrhnout, v jakém pořadí by bylo vhodné číst jednotlivé útvary, aby nedocházelo ke zkresleným představám o obsahu jednotlivých dílů. Test měl zároveň napomoci při určení správného názvosloví. Cílem tedy bylo, dát účastníkům prostor, aby se vyjádřili, bez předem stanoveného názvosloví.

Každý z obrázků pro test obsahoval 2 až 5 objektů, které byly zvoleny tak, aby z testu vyplynulo co je pro účastníky důležité, aby některý objekt zvolili dříve než jiný. Rozmístění tvarů ukazuje [Obr.](#page-30-0) [10.](#page-30-0) Při přípravě byla v potaz brána gestalt psychologie.

Gestalt psychologie rozeznává pět principů, na základě kterých vnímáme některé útvary jako ty, které k sobě patří. Jsou to: blízkost, podobnost, vhodné pokračování, společný pohyb a uzavřenost. [7] Společný pohyb nehraje ve statických předlohách roli, důležitá by ale měla být především blízkost útvarů a jejich podobnost.

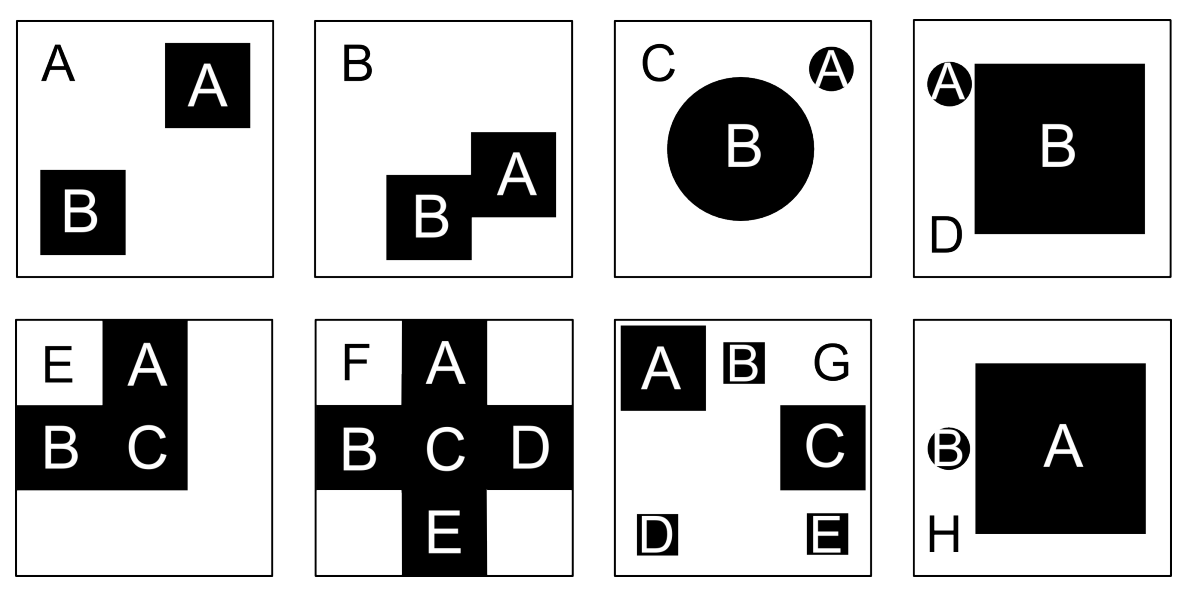

<span id="page-30-0"></span>*Obr. 10: Pozice tvarů v první části druhého testu*

#### *T2.X.2*

Druhá část druhého testu (T2.X.2) si kladla za cíl určit, do jaké míry je udávání velikostí, které bylo použité v prvním testu, pro účastníky intuitivní, ale zároveň bylo cílem otestovat, do jaké míry jsou účastníci schopni rozlišit podobně veliké útvary.

Účastníci dostávali podobné obrázky jako v předchozí části testu (2.X.1). Na každém obrázku byl ale pouze jeden útvar. Účastníci dostali vždy skupinu obrázků s podobným útvarem, a zároveň se dozvěděli popis útvaru, který měli vybrat mezi ostatními.

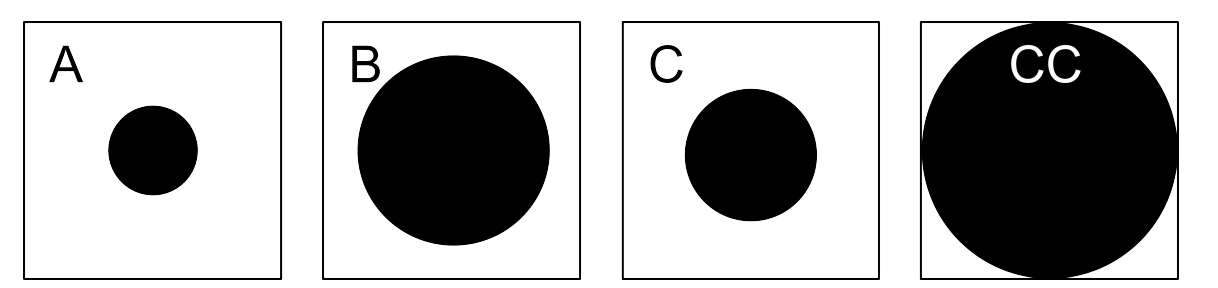

*Obr. 11: Vystředěné kruhy*

<span id="page-30-2"></span>První sadu tvořily různě velké kruhy zarovnané na střed [\(Obr. 11\)](#page-30-2). Druhou sadou byly podobně zarovnané trojúhelníky [\(Obr. 12\)](#page-30-1).

<span id="page-30-1"></span>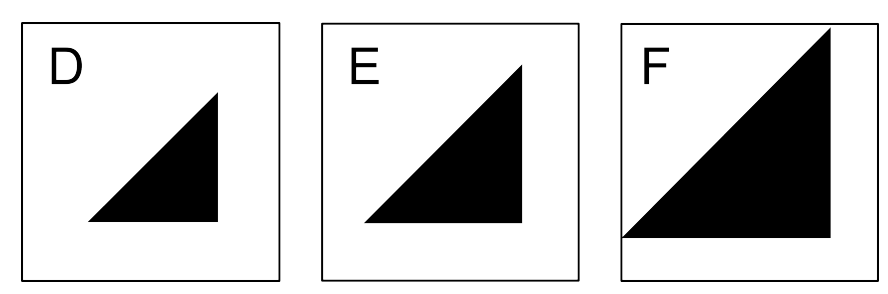

*Obr. 12: Vystředěné trojúhelníky*

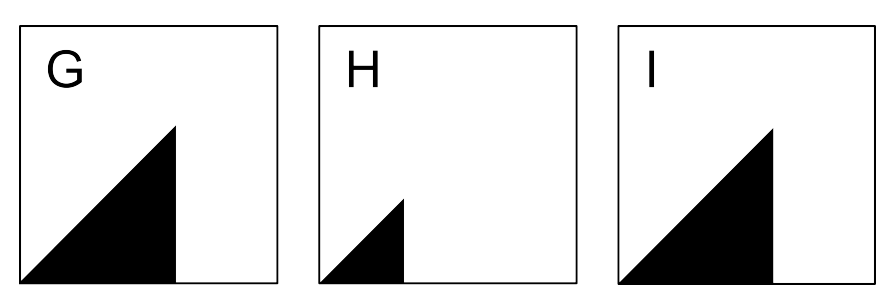

<span id="page-31-2"></span>*Obr. 13: Trojúhelníky zarovnané k levému dolnímu rohu*

Dále na účastníky čekaly trojúhelníky zarovnané do levého dolního rohu [\(Obr. 13\)](#page-31-2) a sada čtverců zarovnaných na střed [\(Obr. 14\)](#page-31-1).

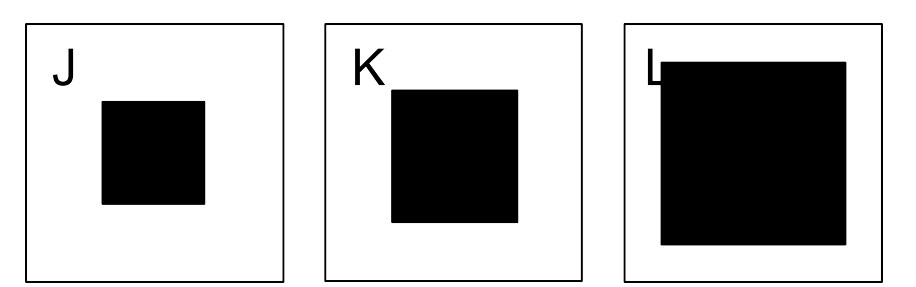

<span id="page-31-1"></span>*Obr. 14: Vystředěné čtverce*

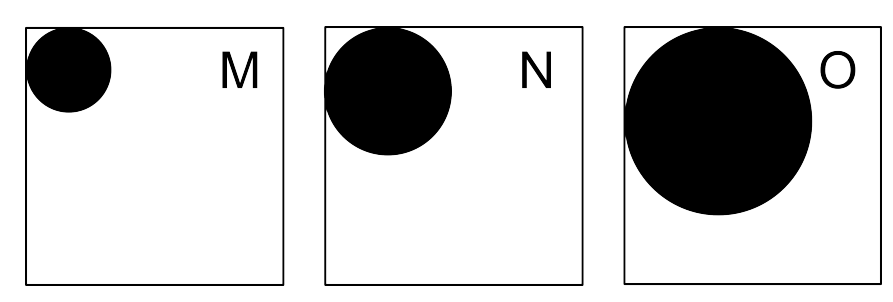

<span id="page-31-0"></span>*Obr. 15: Kruhy zarovnané do levého horního rohu*

Poslední sadou [\(Obr. 15\)](#page-31-0) byly kruhy v levém horním rohu. Sady se různě střídaly. Více v kapitole o průběhu testu.

#### *T2.X.3*

Třetí část druhého testu (T2.X.3) byla zaměřena opět na skládaní, jako celý první test. Oproti prvnímu testu byly přidány dvě skládané fyzické předlohy. Cílem bylo experimentálně podložit nebo vyvrátit hypotézy formulované na základě výsledků prvního testu. Především se jednalo o hypotézu, že účastníci mají tendenci zanedbávat volný prostor okolo objektu.

Pravidla skládání byla shodná s prvním testem. Změnil se pouze popis. Fráze "počet tvarů" následovaná číslem (tedy např. počet tvarů 3) byla nahrazena přirozenější frází s číslem na začátku (tedy např. 3 tvary).

## *4.3.2 Účastníci*

Testu se účastnili čtyři účastníci. Pouze první účastník se neúčastnil prvního testu. Mezi účastníky byla pouze jedna žena, věkový průměr byl 46 let. (základní údaje o uživatelích viz [Tab 2,](#page-32-1) podrobnější informace v příloze)

| Osoba        | Učast v min.<br>testech | Pohlaví | Věk | Vrozená<br>nevidomost | Zkušenosti<br><b>ICT</b> |
|--------------|-------------------------|---------|-----|-----------------------|--------------------------|
| T2.P1        | ne                      | М       | 55  | ne                    | pokročilé                |
| T2.P2        | ano                     |         | 63  | ne                    | uživatelské              |
| T2.P3        | ano                     | М       | 27  | ano                   | pokročilé                |
| <b>T2.P4</b> | ano                     | М       | 38  | ne                    | pokročilé                |

<span id="page-32-1"></span>*Tab 2: Profily účastníků druhého testu*

#### *4.3.3 Průběh testu*

#### *T2.X.1*

V této části testu účastník postupně dostával reliéfní čtvercové obrázky rozpoznatelné hmatem, ty byly až na velikost podobné fyzickým předlohám používaným při skládání. Úkolem účastníka bylo tyto obrázky popisovat. V obrazci měl vždy rozpoznat jednotlivé útvary a o každém základním útvaru říci jeho typ, dále pozici (pouze orientačně: např. vlevo, nahoře,...) a velikost. Jediný požadavek na udávání velikost útvarů byl uvádět ji relativně – tedy v nějakém poměru k obrázku.

Účastníkům bylo podáno celkem sedm obrázků s označenými útvary , pro vyhodnocení testu bylo klíčové pořadí, ve kterém účastníci udávali jednotlivé útvary. Pořadí útvarů, jak jej určovali jednotlivý účastníci ukazuje [Tab 3.](#page-32-0)

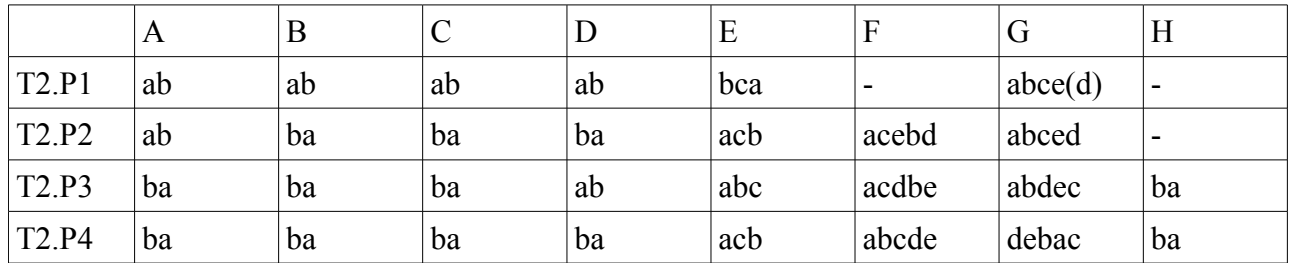

<span id="page-32-0"></span>*Tab 3: Postup účastníků při popisu obrázků*

#### *T2.X.2*

Ve druhé části účastníci rozpoznávali velikost útvarů. To, jakou kartičku vybrali jednotlivý účastníci jako tu, která odpovídá zadání ukazuje [Tab 4.](#page-33-0) V případě, že účastník vybral jednu kartičku, ale následně svoji volbu změnil, jsou v tabulce uvedena obě označení a změna názoru je znázorněna šipkou.

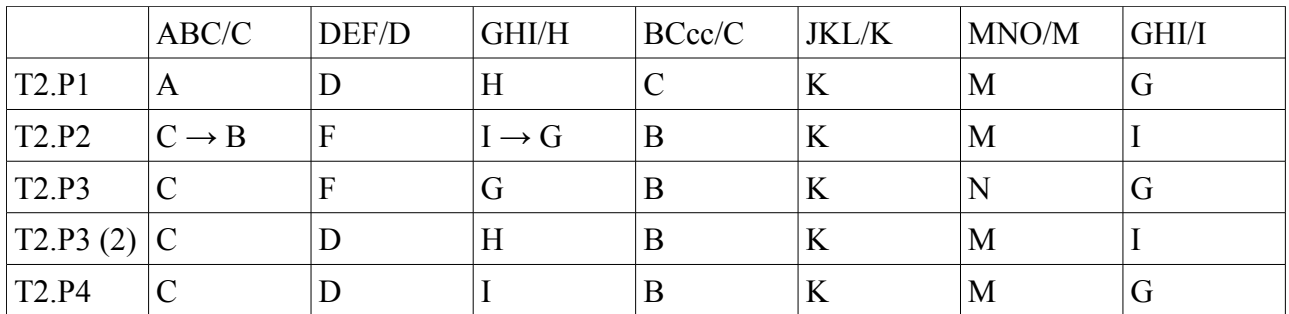

<span id="page-33-0"></span>*Tab 4: Úspěšnost účastníků v druhé části restu*

#### *T2.X.3*

Třetí část bylo opět skládání. Většina účastníků se účastnila i předchozího testu, nenaskytly se tedy velké začátečnické problémy.

### *4.3.4 Analýza výsledků testu*

#### *Názvosloví*

Během testů se projevilo několik nedorozumění ohledně názvosloví. Některá vyplynula přímo z průběhu testu, jiná po konzultaci s účastníky o jejich pocitech po skončení testu.

Změna popisu celkového počtu tvarů zřejmě neuškodila. Účastníci měli snahu dotazovat se na popis tak, jak byl přečten, bylo to pro ně snad dostatečně intuitivní.

Účastníci měli v první části testu, jako i v dalších testech sklon nazývat malé kruhy "kolečky". Tato snaha byla patrná v testu 2.P2, naopak v testu 2.P1 se účastník držel označení kruh. Názvosloví zřejmě souvisí s technickou zdatností. Slovo kruh by asi nebylo vhodné používat, pokud by se skládačkou pracovaly malé děti, aniž by si skládačka kladla za cíl naučit je správnému geometrickému názvosloví. Změna označení všech kruhů by musela být testována, v mnoha případech se účastníci označení kruh drželi. Změna označení pouze u malých kruhů by mohla způsobit některá nedorozumění, není totiž jasné, který kruh je velký a který už malý, je tedy přínosné zachovat jednotnou terminologii.

V průběhu testu se ukázalo, že alespoň dva z účastníků nevnímali navržený popis pozice útvarů v rámci jednoho dílu jako vhodný. Tento nedostatek se ukázal poměrně závažným. Návrh vycházel ze směrové růžice, na které bylo místo severu "nahoře", místo severovýchodu "vlevo nahoře" a obdobně všech osm stran, středová pozice byla označena "uprostřed". Jeden účastník uvedl, že má podvědomou snahu posouvat útvary které jsou "nahoře" do levého horního rohu. Tento nebyl nebyl rozpoznán již v prvním testu, protože během test bylo útvarů umístěno v rozích dílů. Tento problém by nadále mohl způsobovat nedorozumění, bylo by tedy přínosné změnit popisek "nahoře" na "nahoře uprostřed" a obdobně i u ostatních stran. Tato změna by mohla způsobit, že někteří účastníci budou útvary mentálně posouvat více k prostředku dílu.

Nadále nejednoznačné zůstalo po testu použití označení "velikost" a jeho vztažení vůči hraně jednoho dílu fyzické předlohy. První účastník v druhé části testu (neúčastnil se prvního testu) si od druhé sady správně interpretoval údaj o velikosti a poměrně systematicky vybíral správné útvary. U ostatních třech účastníků závisela správnost volby částečně na možnostech, ze kterých si měli vybírat. Jediná účastnice (2.P2), která navíc měla jen malé zkušenosti s technikou, měla s testem největší problémy, to i přesto, že právě její první odhad byl správný.

Ne zcela správně bylo chápáno "krát" používané pro zadání velikostí dvou odvěsen trojúhelníku

(např. jedna polovina krát jedna třetina). Jeden účastník se domníval, že jde o vzoreček, který je třeba vyřešit.

#### *Přirozené vnímání pořadí objektů*

Počet účastníků byl bohužel limitován, test v této oblasti neposkytl tak přesvědčivé údaje, jak by bylo žádoucí. Přestože průběh (viz [Tab 3\)](#page-32-0) je na první pohled chaotický, je možné spatřit náznaky některých zákonitostí, které uživatelé během testu dodržovali.

Na testu se mohlo negativně projevit, že účastníci, kteří již prošli prvním testem měli sklon pozice útvarů číslovat. Při popisování obrázků pak postupovali od jedničky k devítce, je možné, že bez této předešlé zkušenosti by postupovali jinak. Je také nutné brát v potaz, že smyslem testu bylo vypozorovat ideální postup pro pořadí čtení útvarů v jednom dílu, je tedy třeba brát v úvahu, že vnímání dílu v celku se může lišit od samostatného obrázku.

Různě postupovali účastníci u prvního obrázku (dva čtverce na diagonále). Není tedy zcela jasné jasné jak zrakově postižení obrázky "čtou". Lidé bez postižení čtou fotografii zrakem obvykle z levého horního rohu k pravému, pak po diagonále do levého dolního rohu a končí v pravém dolním rohu.[8] Podobné chování se nepodařilo prokázat. Zároveň platí, že člověk vnímající obrázek zrakem ho interpretujeme, až když ho celý "přečte". Účastníci testu se vždy snažili získat informace o všech útvarech.

Tři ze čtyřech účastníků postupovali shodně u druhého obrázku (dva dotýkající se čtverce) a třetího obrázku (velký a malý kruh).

Nepřesvědčivé byly výsledky u obrázků, na kterých byl jeden objekt dominantní.

U obrazců, které se skládaly z několika stejných, spojených útvarů, měli účastníci tendenci číst útvary tak, jak na sebe navazovaly. U kříže pak není zcela jisté, jak je vhodné postupovat v případě větvení. Nabízí se nejdříve postupovat po jedné straně a poté se vrátit ke zbytku.

Na sedmém obrázku se mělo projevit, zda účastníci od sebe oddělí malé a větší čtverce podle pravidla podobnosti. Podle tohoto pravidla postupoval jeden uživatel, další přečetl jeden větší čtverec, poté tři malé, nakonec poslední velký. U jednoho účastníka byl zkreslen tím, že si nevšiml jednoho útvaru, poté přečetl za sebou blízké útvary.

#### *Schopnost rozpoznávat velikost*

Schopnost rozpoznávat velikost útvarů byla u účastníků dobrá. Během testu jim byly podávány obrázky s útvary o velikosti hrany jedné poloviny a třech pětin, rozpoznat, který útvar je větší se většině účastníků ve většině případů povedlo, ač k tomu potřebovali nějaký čas. Rozpoznat od sebe takto podobné útvary na první pohled činí problémy i netrénovaným lidem bez zrakového postižení.

Schopnost správně určit poměr velikost k hraně kartičky byla větší u čtverců a trojúhelníků a také u útvarů blízko hraně. Útvary ve středu, zvláště pak kruhy, byly identifikovatelné hůře.

Je třeba počítat s tím, že ve skládačce, která se skládá z devíti dílů a mnoha útvarů, by mohlo být určování velikostí těžší.

#### *Prázdné okraje*

Testy ukázaly, že špatné rozdělení obrázku na jednotlivé díly má velký vliv na chybovost během testu. Účastníci, kteří už prošli předešlým testem a vnímali prázdné plochy jako součást obrázku, uspěli lépe. Na prázdné okraje by měli být uživatelé upozorněni v tutoriálu. Upozorňovat uživatele na prázdné okraje ještě zvlášť během skládání by bylo časově náročné, navíc se zdá, že uživatel, který je na prázdné okraje upozorněn na začátku, během testu si jich je vědom.

S problémem prázdných okrajů souvisí udávání pozice v rámci dílu (viz sekce názvosloví). Změny v názvosloví byly učiněny tak, aby zdůraznily polohu útvaru v rámci dílu a tak napomohly lepší orientaci, kde skutečně útvar je.

#### *Limity fyzické předlohy*

Během testu se projevily některé limity používané fyzické předlohy. Během skládání se z namáhané předlohy odlepilo jedno kolečko. Bylo to v době, kdy účastník už měl příslušný díl na správné pozici a navíc si odlepení útvaru sám všiml, výsledek testu to tedy nenarušilo. Závada byla následně opravena bez nutnosti použít jinou předlohu.

Při testech 2.X.3 měli navíc všichni účastníci určité problémy s rozpoznáním dvou malých koleček na pozici 9. Jeden účastník kolečka nerozpoznal do konce testu a skládačku dokončil jen díky správné identifikaci ostatních dílů. Tento účastník měl také připomínky k podložce fyzické předlohy, která pro něho byla příliš rušivá. Strukturu podložky vnímal jako zbytečný vjem. Ostatní účastníci rozpoznali útvary na dílu 9 jen po opakovaném ohmatání.

Příčin obtíží s rozpoznáním útvarů může být několik. Oproti obrázku z prvního testu, kde byly použity velice podobné útvary, se předloha lišila na první pohled pouze umístěním problematických útvarů, dále pak nepatrným zmenšením vzniklým při výrobě. Změna umístění se nedotkla jen pozice (9 místo 1), ale v testu 2.X.3 byly útvary umístěny blíže okrajům dílku, žádný nebyl na diagonále z levého horního rohu k pravému dolnímu, tuto diagonálu účastníci často prohledávali jako první. Svoji roli mohl sehrát také materiál, který v prvním případě mohl více odstávat od podložky. Pokus každopádně ukázal, že malé útvary mohou na příliš hrubém podklady splývat.

# **5 Funkční prototyp v mobilním prostředí**

*Popis návrhu implementace a testování prototypu v mobilním prostředí.*

# **5.1 Příprava**

Třetí fáze návrhu byla směřována k prvnímu prototypu testovatelnému v mobilním prostředí. Těžiště práce spočívalo v implementaci návrhu v jazyku Java ME. Na základě minulého testu bylo provedeno několik změn v popisu segmentů.

# **5.2 Realizace**

Základem aplikace byla aplikace určená pro uživatele bez handicapu implementovaná v Javě ME a zpracovávaná v rámci předmětu Y36PDA (https://service.felk.cvut.cz/courses/Y36PDA/). Nejprve bylo potřeba implementovat základní kostru aplikace, poté práci s obrázky, komunikaci se serverem a nakonec zaznamenávání událostí do logu. Oproti původní aplikaci musely být všechny funkce aplikace čitelné pro hlasovou čtečku, přibyla funkce která zobrazí textový popis a bylo nutné popis a další informace přečíst ze souboru XML.

### *5.2.1 Reprezentace vstupních dat*

Po analýze možností reprezentace dat sloužících k vizuálnímu zobrazení obrázku na displayi mobilního telefonu a dat sloužících k zaznamenání textového popisu byly zvoleno uložení ve dvou oddělených souborech. Formát PNG byl zvolen pro uložení obrázku a formát XML byl zvolen pro uložení dat pro textový popis.

V XML souboru definována velikost (počet segmentů) mřížky a typ reprezentace obrázku. Pro každý segment musí být definována pozice, na které bude segment umístěn a jeho popis, v případě, že má být segmentem otáčeno musí být popis v takovém formátu, aby ho bylo možné změnit při otočení segmentu.

### *5.2.2 Knihovna po zpracování XML*

Pro zpracování vstupního XML byla použita externí knihovna. Byla zvolena knihovna ASXMLP jejímž autorem je Al Sutton. Knihovna vychází uspokojivě ve srovnání s dostupnými knihovnami především co se velikosti týče, přidá k velikosti midletu 6kB. Knihovna je šířena pod modifikovanou licencí BSD.[9]

### *5.2.3 Architektura aplikace*

Vzhledem k možnostem a omezením, které nabízí high-level a low-level API v Java ME byly kombinovány oba přístupy.[10] Z funkcionalit typických pro high-level API byly implementovány příkazy (instance třídy *Command*) a jejich zachycení pomocí *CommandListeneru*. Typicky highlevel strukturu mají formuláře (pro download skládačky,...) a okno s popisem segmentu. Vlastní skládačku, chceme-li zachovat zobrazení skládaného obrázku na display, je ale třeba řešit metodami low-level API.

Hlavní třídou (controlerem) rozšiřující *MIDlet* a implementující *CommandListener* je třída *MRMidlet*. Třída se stará o zachycení příkazů z high-level API a jejich zpracování. O zobrazení a zpracování obrázku a také o zachytávání událostí vyvolaných numerickými klávesami se stará třída *MRCanvas* rozšířující *Canvas*. O načtení skládačky ze souboru (případně ze serveru) se stará *MRClient* a *MRPNGClient* implementující rozhraní *Runnable*. Samostatné třídy se starají o reprezentaci skládačky (*MRGrid*) a jednotlivých segmentů (*MRSegment*). Třída *MRXMLListener* implementuje rozhraní *com.alsutton.xmlparser.XMLEventListener*, instance této třídy se stará o zpracování XML souboru. Vytvoření popisu z dat uložených v XML je řešeno pomocí statických metod třídy MRDescriptor, jejich vstupem jsou číselné hodnoty (udávající například velikost nebo umístění objektu), výstupem pak konkrétní řetězec určený ke čtení. (Dokumentace je součástí přiloženého disku.)

### *5.2.4 Uživatelské rozhraní*

Nejdůležitější částí návrhu uživatelského rozhraní je volba správných popisků tlačítek akcí a co nejintuitivnější namapování akcí na numerické klávesy. Celé uživatelské rozhraní musí fungovat ve spolupráci s externí čtečkou (Mobile Speak), někdy je tedy nutné zvolit kompromisní řešení. Grafické rozhraní využívá kontrastní barvy, zvyšuje se tím přístupnost aplikace pro slabozraké uživatele.

Po spuštění je uživateli nabídnuto menu, ze kterého může hru opustit, nastavit případné vlastnosti hry nebo zvolit novou hru. [\(Obr. 16\)](#page-37-0) Po zvolení položky *Nová hra* se ukáže dialog s volbou jména a umístění požadovaného souboru.

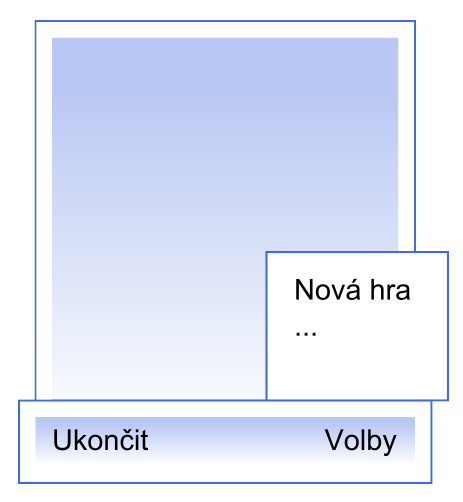

<span id="page-37-0"></span>*Obr. 16: Úvodní dialog aplikace*

Po zadání jména a umístění hry se začne soubor nahrávat, tuto akci je možné zrušit. Po nahrání hry ze souboru už se objeví okno s vlastní skládačkou. Rozhraní skládačky se mírně změnilo během testování. [\(Obr. 17\)](#page-38-0) Výsledek tedy není totožný s prvním návrhem.

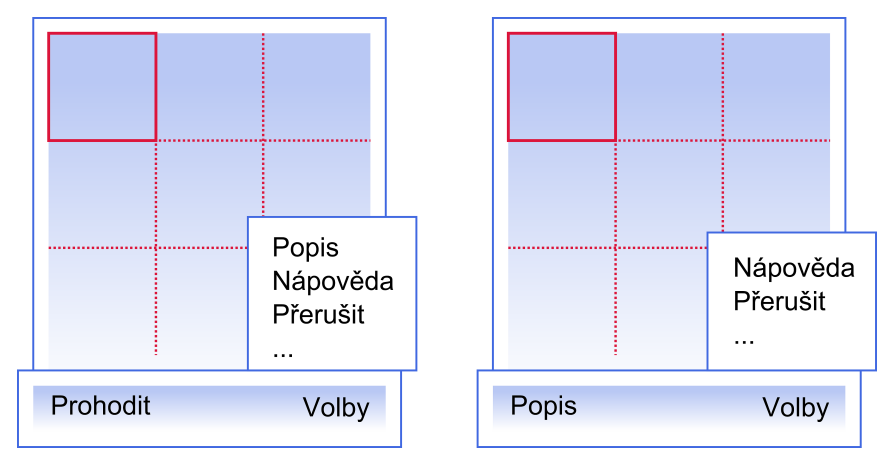

<span id="page-38-0"></span>*Obr. 17: Změny uživatelského rozhraní*

Změna se dotkla tlačítka prohodit, které z uživatelského rozhraní zcela zmizelo. Toto tlačítko otevíralo dialog, ve kterém měl uživatel do formuláře vyplnit pozici se kterou měl v plánu prohazovat. Na místo tlačítka prohodit se posunulo tlačítko popis.

Uživatelské rozhraní "Skládačky" využívá také numerické klávesy. V případě, že bylo zmáčknuto číslo aktuální pozice, zobrazí se její popis. V případě, že bylo stisknuto jiné číslo zobrazí se dialog, který uživateli nabídne, zda chce posouvat svoji pozici, nebo prohazovat segmenty. Původní návrh dialogu nepočítal s návratovým tlačítkem *Zpět* a místo postavení se na pozici nabízel přímo její popis. [\(Obr. 18](#page-38-1) ukazuje dialog vyvolávaný numerickou klávesnicí v případě, že dosavadní aktuální pozice byla 1 a stisknutá klávesa byla 7)

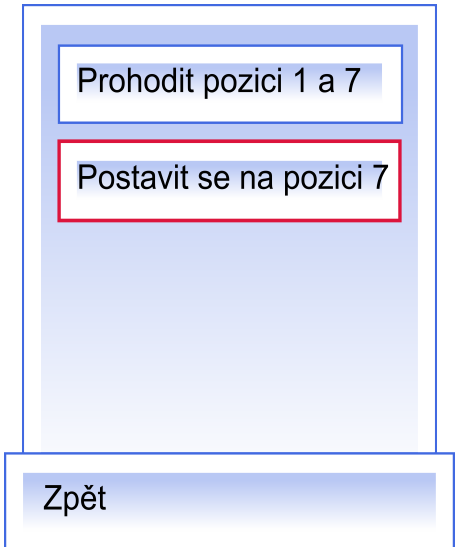

<span id="page-38-1"></span>*Obr. 18: Dialog vyvolávaný po stisknutí numerické klávesy*

Pokud hráč zvolil na numerické klávesnice číslo shodné s aktuální pozicí nebo z menu vybral příkaz *Popis* zobrazí se okno s popisem pole a popis je přečten čtečkou. Kvůli omezením v Javě ME není možné automaticky zavřít a hráč musí zvolit *Zpět*. [\(Obr. 19\)](#page-39-0)

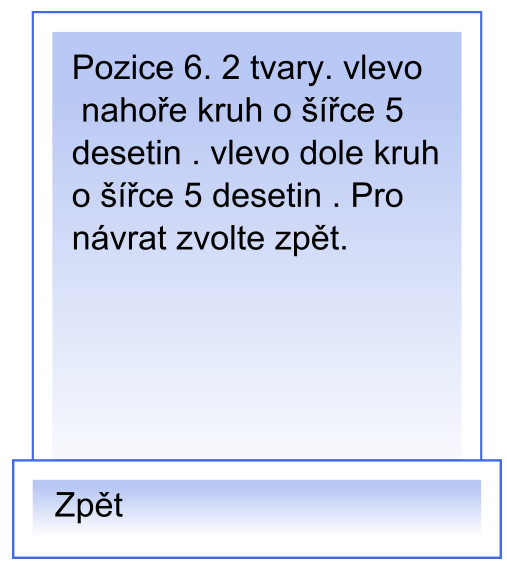

<span id="page-39-0"></span>*Obr. 19: Okno s popisem pozice*

Oproti minulým prototypům bylo slovo *velikost* nahrazeno slovem *šířka*, aby nadále nedocházelo k nedorozuměním. V průběhu testu bylo přidáno upozornění *Pro návrat zvolte zpět.*

## **5.3 Testování**

#### *5.3.1 Motivace testu*

Během testu se účastníci seznámili s prvním funkčním prototypem aplikace. Prototyp byl vyvíjen s vědomím omezení, která klade při vývoji do cesty Java ME a použitá čtečka.

Cílem třetího testu bylo nejen ověření změn provedených v návrhu na základě výsledků předešlého testu, ale především otestovat a analyzovat chování účastníků v případě, že jim popis segmentů již nečte člověk, ale mobilní telefon. Analýza chování účastníků měla upozornit na možnosti ovládání, které by měla aplikace nabízet, ale i které jsou pro uživatele aplikace natolik zmatečné, že by měly být nahrazeny nějakou alternativou a z návrhu je lepší je vypustit.

Pro analýzu testu nebylo podstatné, zda účastník hru úspěšně dokončí – složí obrázek. Sledovány byly postupy které účastník zvolí pro dosažení dílčích úkolů (čtení popisu aktuální pozice, posun aktuální pozice, prohození dvou segmentů). Pokud se již účastník zúčastnil jednoho z předešlých testů, byly analyzovány případné odchylky v chování.

### *5.3.2 Rozdíly v uživatelském rozhraní podle platformy*

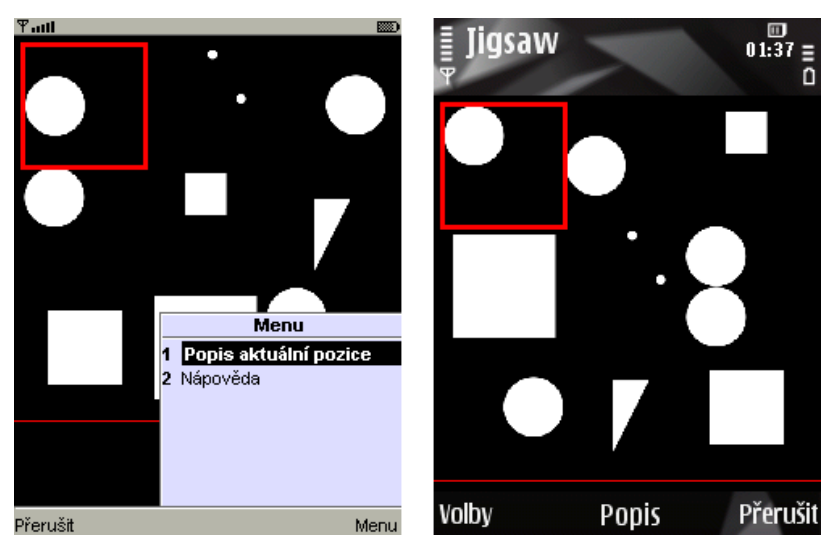

*Obr. 20: Porovnání uživatelského rozhraní v emulátoru a na mobilním telefonu* 

<span id="page-40-0"></span>Z předtestů bylo zřejmé, že uživatelské rozhraní se může mírně lišit podle použité platformy. Bylo tedy nutné vyzkoušet jak přesně se prototyp bude chovat na zařízení, na kterém bude prováděn test. Rozdíl rozhraní aplikace na emulátoru na osobním počítači a rozhraním aplikace přímo na mobilním telefonu (Nokia N78) ukazuje [Obr. 20](#page-40-0) (snímek obrazovky na mobilním telefonu byl pořízen aplikací Screenshot for Symbian OS).

Z porovnání je patrných hned několik změn. Nejméně podstatnou změnou je posunutí hrací plochy, vzhledem k tomu, že se jedná o aplikaci pro nevidomé, jde o změnu irelevantní. Podstatnější je, že volba *Přerušit* se přesunula zleva doprava, přibylo další funkční tlačítko, takže zmizelo menu. Pro popis se nepoužívá dlouhý název *Popis aktuální pozice* ale pouze krátký název – *Popis*. U dalších telefonů se může rozhraní ještě změnit.

Předloha byla zvolena proto, že se její složení ukázalo jako středně obtížné. Dále účastník dostal mobilní telefon, byl seznámen s jeho ovládáním, nakonec byla hra spuštěna dohlížejícím. Zamíchání probíhalo náhodně.

### *5.3.3 Pravidla a metodika vyhodnocení prvního testu*

Účastník byl na začátku seznámen s pravidly hry (opravená verze pravidel se nachází na přiloženém disku). K dispozici dostal fyzickou předlohu. [\(Obr. 21\)](#page-41-0) Stejná předloha byla už použita ve druhém testu, oproti němu se změnilo otočení předlohy.

Kromě obvyklých otázek v dotazníku před testem byli účastníci dotázáni na znalost Mobile Speaku. Během testu byl pořizován pouze audiozáznam. Závěrečný dotazník byl zaměřen na intuitivnost ovládání. Protože pro analýzu testu nebylo podstatné, zda účastník hru úspěšně dokončí, ale pouze to, jak intuitivně dokáže prototyp aplikace ovládat, test mohl být v případě problémů ukončen.

<span id="page-41-0"></span>*Obr. 21: Předloha užitá ve třetím testu*

## *5.3.4 Účastníci*

Testu se účastnili tři účastníci, tři z nich se již účastnili alespoň jednoho z předešlých testů. Mezi účastníky byla opět pouze jedna žena, věkový průměr byl 51 let. (základní údaje o uživatelích viz [Tab 5,](#page-41-1) podrobnější informace v příloze)

| Osoba | Učast v min.<br>testech | Pohlaví | Věk | Vrozená<br>nevidomost | Znalost použité<br>čtečky |
|-------|-------------------------|---------|-----|-----------------------|---------------------------|
| T3.P1 | ano                     |         | 63  | ne                    | ne                        |
| T3.P2 | ne                      | М       | 46  | ne                    | ne                        |
| T3.P3 | ano                     | M       | 38  | ne                    | ano                       |
| T3.P4 | ano                     | M       | 55  | ne                    | ne                        |

<span id="page-41-1"></span>*Tab 5: Profily účastníků třetího testu*

### *5.3.5 Průběh testu*

První účastník (T3.P1) po přečtení pravidel započal hru přečtením popisu pozice 1. Po malé nápovědě opustil obrazovku čtení. Po prohození zvolil klávesu 6 pro prohození šesté a první pozice. Během testu několikrát zvolil špatnou klávesu. Z vyvolaného dialogu se chtěl vrátit zpět. Výsledek testu ovlivnilo to, že Mobile Speak nebyl nastaven tak, aby upozorňoval na další položky menu vyvolávaného klávesami numerické klávesnice. Test byl předčasně ukončen po 25 minutách. Účastník by pravděpodobně nebyl schopen skládat bez pomoci. S pomocí se mu podařilo správně prohodit několik dílů.

Na základě výsledků prvního účastníka byla do dialogu vyvolávaného numerickou klávesnicí přidána možnost *Zpět,* pro odchod v případě, že uživatel zvolí špatnou klávesu. Popis pozice byl doplněn o informaci, že pokud se chce uživatel vrátit, má zvolit *Zpět*. Bylo změněno nastavení Mobile Speak.

Druhý účastník (T3.P2) velice často používal menu a ignoroval numerickou klávesnici. Příkaz "Popis pozice" z menu používal vždy, i pokud chtěl přečíst popis pozice jiné, než aktuální. K prohazování měl také tendenci používat menu. Mechanismem prohození mu přišel nejméně intuitivní. I přes počáteční bezradnost a přetrvávající váhavost účastník s malými nápovědami složil obrázek po 30 minutách. Po testu si uživatel stěžoval na příliš strojový popis.

Poté, co testem prošel druhý účastník, byla z menu odstraněna možnost *Prohodit*, jediná možnost jak prohazovat segmenty mezi jednotlivými pozicemi tak zůstala na numerické klávesnici.

Účastník T3.P3 měl jako jediný zkušenost s Mobile Speakem, zároveň se účastnil obou předešlých testů. Skládačku složil v krátkém čase s nutností minimálních zásahů, a to i přesto že jednou omylem hru přerušil. Jako největší problém shledával absenci kontinuálního přísunu informací o aktuální pozici nebo stavu, ve kterém se právě nachází a také dialog vyvolávaný numerickou klávesnicí. Oproti předešlým testům prý nevnímal tolik umístění útvarů v rámci jednoho segmentu.

Také poslední účastník (T3.P4) obrázek úspěšně složil. Postupoval relativně systematicky. Zvykl si na dialog otevíraný numerickou klávesnicí a na jeho přítomnost si nestěžoval. Jednou celou aplikaci zavřel červeným tlačítkem na telefonu. Uživatel nevnímal opuštění dialogu s popisem jako návrat, ale spíše jako pokračování ve hře. Místo příkazu *Zpět* by volil *Pokračovat*.

### *5.3.6 Analýza výsledků testu*

Účastníci, kteří se účastnili předešlých testů (především T3.P1 a T3.P3), pociťovali určité ztížení oproti testům, při nichž neměli k dispozici mobilní telefon a všechny příkazy pouze diktovali. Tato změna byla očekávatelná. Kromě nedostatků v ovládání prototypu aplikace se patrně projevilo i to, že se již uživatelé nemohli oběma rukama po celou dobu věnovat zkoumání fyzické předlohy, ale museli zároveň ovládat mobilní telefon.

Popis jednotlivých segmentů se oproti minulým testům změnil jen nepatrně. Změna "velikosti" na "šířku" proběhla bezproblémově. Změna popis umístění útvaru v rámci jednoho segmentu nebyla tak jednoznačná. Účastník T2.P3 (paradoxně účastník, který byl jedním z těch, kteří změnu podnítili) upozornil, že útvar umístěný "vlevo uprostřed" vnímá jako útvar poblíž středu.

#### *Změny uživatelského rozhraní*

Během testu – poté, co testem prošli první účastníci – bylo mírně přepracováno uživatelské rozhraní. (Viz [Obr. 17\)](#page-38-0)

Měnilo se množství a uspořádání položek v menu. Prvotní návrh počítal, že příkazy prohození a přečtení popisu budou mít položku v menu, přestože akci přečtení popisu i prohození lze vyvolat pomocí numerické klávesnice. Příkaz prohození z menu vyvolal dialog, do kterého musel účastník zadat požadovanou pozici. Možnost prohazovat pozice pomocí numerické klávesnice byla efektivnější. Účastníci numerickou klávesnici pro prohazování přesto nepoužívali. Přesto, že byli na začátku testu obeznámeni s oběma variantami, dávali přednost která se v menu nabízela. Na základě těchto poznatků byl příkaz pro prohození zcela zrušen. Na jeho místo se posunul příkaz pro přečtení popisu.

Prvotní návrh počítal se směrovým křížem jako s hlavním způsobem změny aktuální pozice. Možnost procházet mezi pozicemi pomocí směrového kříže byla ale po testech s prvními účastníky zcela odstraněna, protože zmáčknutí kříže nevyvolávalo žádnou zpětnou vazbu, někteří účastnici se křížem omylem posunuli na jinou aktuální pozici.

Účastníkům nevyhovoval dialog vyvolaný numerickou klávesnicí. Po zmáčknutí numerické klávesy byl uživatel dotázán, zda si přeje s danou pozicí prohazovat nebo číst její popis. Řešení, která někteří navrhovali, většinou měla některé nedostatky. Jeden uživatel navrhl řešení blízké původnímu návrhu, počítal se směrovým křížem.

Drobné problémy se projevily s formulářem nesoucím na sobě informace o aktuální pozici. Všem

uživatelům trvalo nějakou dobu než přivykli, že formulář musí zavřít, než budou pokračovat ve hře. To bylo od počátku testování předvídatelné, nutnost zavřít formulář tlačítkem je v aplikaci z implementačních důvodů. Jeden uživatel nevnímal opuštění dialogu s popisem jako návrat, ale jako pokračování ve hře. Místo příkazu *Zpět* by volil *Pokračovat*. Jiní uživatelé na nic podobného neupozornili.

# **6 Závěr**

# **6.1 Zaznamenané chyby a problémy**

Možnosti prototypu aplikace limitovala omezená funkčnost použité čtečky s aplikací v Javě ME. Čtečka je schopná zpracovat pouze texty které jsou součástí formulářů z high-lewel API. Kvůli grafickému rozhraní a také kvůli možnosti používat celou klávesnici mobilního zařízení včetně numerických kláves bylo pro značnou část aplikace použito low-level API. To ve výsledku vedlo k tomu, že prototyp na uživatele nemohl reagovat vždy zcela automaticky. Popis segmentu nebyl přečten vždy, když uživatel změnil pozici, ale uživatel si jeho přečtení musel vyžádat.

# **6.2 Možnosti dalšího vývoje**

### *6.2.1 Doplnění stávajícího prototypu*

Prototyp ukazuje, kterým směrem by se měl vývoj hry ubírat. Především z testů vyplynulo, jaké vlastnosti musí hra mít, aby bylo její ovládání srozumitelné a pro hráče zábavné.

Z předchozích testů vyplývá, že hra je pro hráče od počátku uspokojivá tehdy, mají-li dostatek informací o vlastnostech, respektive pravidlech hry. Během testů se stávalo, že pro hráče bylo velice těžké představovat si průběh hry, byli-li jim čteny počáteční pravidla. Ta pak v průběhu hry velice rychle zapomínali a spoléhali na menu, ke kterému přistupovali metodou pokus-omyl. To pak vedlo k horšímu uspokojení ze hry nebo dokonce frustraci. Z tohoto důvodu by měl být hráč s pravidly seznamován postupně, zároveň by měl míti možnost okamžitě si vyzkoušet popisované vlastnosti hry. Tutoriál by měl hráče například seznámit s popisem segmentu, hráč by se pak ocitl v herním prostředí, kde by si popis mohl nechat přečíst. Následně by byl seznámen se změnou aktuální pozice a znovu by dostal možnost si ji vyzkoušet. To samé by následovalo i s dalšími herními úkony.

Nejdůležitější změnou uživatelského rozhraní oproti prototypu by mělo být přidání zpětné vazby pro většinu herních úkonů. Vzhledem k implementačním omezením, která v Javě ME neumožňují poskytnout jednoduchou zpětnou vazbu bez nutnosti potvrzování ze strany hráče ve spolupráci s externí čtečkou, nabízí se nonverbální zvuková zpětná vazba. Aplikace by tak měla přehrávat různé zvuky pro různé herní úkony. Je možné že pokročilí hráči již potřebu této zpětné vazby mít nebudou, měla by zde být možnost tyto zvuky vypnout.

Většinou uživatelů byl během testu prototypu vnímán negativně dialog vyvolávaný numerickou klávesnicí. Dialog se dotazoval, zda chce uživatel na zvolenou pozici prohodit stávající díl, nebo zvolenou pozici učinit aktivní. Protože byl z ovládání odstraněn směrový kříž, jsou numerické klávesy jediným způsobem pro změnu aktuální pozice i pro prohazování. Jediný způsob jak se zbavit zmiňovaného dialogu je proto odlišit v návrhu krátký a dlouhý stisk tlačítka, popřípadě dvojstisk. Změna pozice (popřípadě zároveň i čtení popisu nové pozice) namapované na krátký stisk tlačítka a prohazování namapované na dlouhý stisk by mohlo problém s dialogem vyřešit.

V případě, že by měla být Skládačka určena k distribuci, je třeba vyřešit její způsob a v návrhu zdůraznit prvky zvyšující hratelnost. Za předpokladu, že součástí hry bude i nadále fyzická předloha, je třeba vyřešit její výrobu a dostupnost různých předloh pro potenciální hráče.

Hru (aplikaci) je nutné distribuovat pod určitým jménem. Jméno může zůstat *Skládačka* (*Jigsaw Puzzle*), není nutné vymýšlet příběh, na jehož pozadí se hra odehrává, výběr předloh není nijak omezen. Je ale možné hru koncipovat monotematicky, hráč se tak ocitne v nějaké roli. Skládání je tedy motivováno nějakým příběhem prolínajícím se každou hrou. Příběh může být následující:

*Průzkumník vesmírné lodi J.G.S.W. musí proniknout do nitra prastaré pyramidy v mimozemském městě Milxlanu na planetě někde poblíž Betelgeuze. V nitru pyramidy je úplná tma a nefungují žádné přístroje. Pouze hlasové rozhraní jeho příručního transmodifikátoru. Průzkumník musí v pyramidě objevit vytesaný obrazec, ve kterém je zakódována konfigurace kterou musí zadat transmodifikátoru. Pomocí správně nakonfigurovaného transmodifikátoru, otevře portál do minulosti a zachrání vesmír.*

Volba příběhu závisí na cílové skupině hráčů, především jejich věku a pohlaví. V případě, že je hra koncipována monotematicky, může být zábavnější. Volba skládaných předloh už ale není tak svobodná. Příběh pro hratelnost není klíčový, bez něj se obejde většina hlavolamů na principu skládání.

Hra by měla hráči započítávat čas. Hráč by tak měl srovnání s ostatními hráči, či svými předešlými výsledky. Započítávání se týká i počtu tahů. Započítávat by se naopak nemělo opakované čtení, kromě toho, že je to implementačně nemožné v současné podobě hry, je lépe hráče nutit aby si o podobě jednotlivých segmentů dobře informoval, než aby se při hře spoléhal na náhodu. Časté opakované čtení se samozřejmě projeví na delším čase hry.

Hru je možné obohatit o systém bonusů, jakýchsi žolíků, jejichž použití během skládání by hráči mělo určitým způsobem ulehčit hru. Mezi bonusy by sem mohlo objevit prozrazení špatných pozic, nebo alespoň jejich počtu, prohození jednoho dílu na správné místo nebo další usnadnění. Možným bonusem je i nějaká doplňková informace, upozornění na problematické místo ve hře či něco podobného. To, zda je vhodné konkrétní skládání obohatit o nějaký bonus by rozhodoval tvůrce jednotlivé hry, v XML souboru by se pak případný bonus objevil definovaný s patřičnými parametry.

Pokud by se měla hra rozšířit mezi uživatele, problematickou se stane tvorba fyzických předloh. Pokud by byly předlohy i nadále vyráběny ručně, jak tomu bylo doposud, její rozšiřování by záviselo na dobrovolnících ochotných fyzické předlohy zhotovovat, nebo na jednoduchém a levném způsobu jak předlohy vyrábět.

### *6.2.2 Možné obměny herních principů*

Her na principu skládačky je celá řada, na místě je tedy použití dříve definovaných principů pro tvorbu obdobné hry s mírně upravenými pravidly.

Jak již bylo zmíněno, nepříjemnou je nutnost používat k hraní fyzickou předlohu. Je možné fyzickou předlohu nahradit obecným popisem toho, co je na obrázku. Hráč by měl k dispozici jen obecný popis např. "parník" nebo rozšířený obecný popis "plovoucí parník se dvěma komíny, z prvního se valí kulatá oblaka páry". Takový popis by omezoval hráče pouze na ty, kteří nejsou zrakově postižení od narození, mají tak zkušenost se stylizovaným tvarem různých objektů ve 2D. Podobný způsob zadání klade samozřejmě daleko větší nároky na představivost hráče.

Při obměně je možné přidat i možnost rotace jednotlivými segmenty. Současný textový popis segmentů je navržen tak, že ho lze snadno transformovat, aby odpovídal pootočenému segmentu.

Nabízí se dělení obrázku jiným počtem pozic. Tato změna by neměla žádný vliv na popis segmentu, v případě, že by se zvýšil počet pozic, muselo by se změnit číslování pozic a tedy i celé ovládání hry. Aby mohlo být zachováno ovládání pomocí numerické klávesnice, místo absolutního pozicování by muselo být požito relativní (číslo dva by neznačilo druhou pozici, ale pozici nahoře

od aktuální).

## *6.2.3 Výzkum a praktické využití*

V další fázi vývoje mohou být poznatky z návrhu hry použity také v dalších oblastech. To se týká především aplikací zaměřených na další výzkum, ale také na praktických aplikací pomáhajících nevidomým v běžném životě.

Konkrétním příkladem aplikace fungující na podobném principu jako "Skládačka" může být aplikace, která dokáže uživatele seznámit se schematem popisujícím umístění ovládacích prvků nějakého přístroje. Oproti současnému stavu aplikace je třeba dořešit chování aplikace v případě, že ovládací prvky nejsou přesně rovnoměrně rozmístěny. Do popisu je pak nutné doplnit sémantiku jednotlivých útvarů, místo "čtverec" bude v popisu uvedeno něco jako "čtverec – tlačítko přehrát". V případě, že aplikace bude uživatelům složit pouze k seznámením s daným schematem nebo ovládáním daného zařízení, není třeba zachovávat manipulace se segmenty. Nějaká forma manipulace s popisovanými tvary se stává užitečnou v případě, že aplikace umožní uživateli tvořit nebo měnit popis schematu, které by měl uživatel možnost sdílet s ostatními.

# **6.3 Splnění požadavků**

Během práce se povedlo vytvořit funkční prototyp aplikace, jak bylo stanoveno na začátku. Prototyp se povedlo otestovat a na základě testů byly stanoveny vlastnosti, které by měla aplikace mít, aby byla co nejpřístupnější a nejpoužitelnější. Byla stanovena pravidla pro další vývoj podobných aplikací. Objevili se však také problémy a limitující faktory zvolené platformy. Některé hypotézy se nepodařilo potvrdit ani vyvrátit pomocí testů, jejichž počet byl omezen. Naznačené cesty tak jsou otevřeny pro budoucí výzkum.

# **7 Seznam použité literatury**

1: MÍKOVEC, Zdeněk, SLAVÍK, Pavel. Interactive Picture Information Creation and Retrieval for Blind Users. In Proceedings of the 1st Cambridge Workshop on Universal Access and Assistive Technology. Cambridge: Cambridge University Press, 2002, s. 93-97.

2: MÍKOVEC, Zdeněk, SLAVÍK, Pavel, KLÍMA, Martin. Human-Computer Communication in Special Environments. In Proceedings of the IADIS International Conference WWW/Internet 2003. Lisboa: IADIS Press, 2003, vol. II, s. 763-766. ISBN 972-98947-1-X.

3: Fledglings. Sensory Development Aids [online]. [cit. 10. 6. 2009]. Dostupný z WWW: <http://www.fledglings.org.uk/content/view/137/1/>

4: ERIKSSON, Yvonne, GÄRDENFORS, Dan. Computer Games for Partially Sighted and Blind Children [online]. 2003 [cit. 10. 6. 2009]. Dostupný z WWW: <http://www.tpb.se/barnens\_tpb/spel/ projekt/report.html#\_06>

5: PRUDAMES, David. Tactile Images Give Visually Impaired Access to Earth from the Air [online]. 2003 [cit. 10. 6. 2009]. Dostupný z WWW: <http://www.24hourmuseum.org.uk/nwh\_gfx\_en/ART17622.html>

6: BRACKETT Z. Some people can't see how useful Braille continues to be [online]. 1999 [cit. 10. 6. 2009]. Dostupný z WWW: <http://chronicle.augusta.com/stories/2009/01/11/aik\_507064.shtml>

7: STERNBERG, Robert J, Cognitive Psychology, 2003

8: MYŠKA, Miroslav. Tajemství perfektní kompozice [online]. 2006 [cit. 10. 6. 2009]. Dostupný z WWW: <http://digiarena.zive.cz/default.aspx?server=1&article=3891>

9: KNUDSEN, Jonathan. Parsing XML in J2ME [online]. 2002 [cit. 10. 6. 2009]. Dostupný z WWW: <http://developers.sun.com/mobility/midp/articles/parsingxml/>

10: KROLL, Michael, HAUSTEIN, Stefan. MIDP Programming: Design Applications and High-Level User Interface [online]. 2002 [cit. 10. 6. 2009]. Dostupný z WWW: <http://www.informit.com/articles/article.aspx?p=27657>

# **8 Příloha**

## **8.1 Seznam zkratek a technologií**

**Java ME** – Java Platform, Micro Edition, http://java.sun.com/javame/index.jsp **Mobile Speak**, http://www.codefactory.es/en/products.asp?id=24 **NetBeans** – NetBeans IDE, www.netbeans.org/ **PDF** – Portable Document Format, http://www.adobe.com/devnet/pdf/pdf\_reference.html **PNG** – Portable Network Graphics, http://www.w3.org/TR/PNG/ **Screenshot for Symbian OS** – http://www.antonypranata.com/screenshot/screenshot-symbian-os **SVG** – Scalable Vector Graphics, http://www.w3.org/TR/SVG/ **Symbian –** Symbian OS, http://www.symbian.org/ **XML** – Extensible Markup Language, http://www.w3.org/XML/

# **8.2 Obsah CD**

- Text
	- **BP.pdf**  text bakalářské práce ve formátu PDF
- Src
	- **Jigsaw** složka projektu pro NetBeans
- Jar
	- **Jigsaw.jar** Java ARchive určený k instalaci na mobilní telefon
	- **Jigsaw.jad** Java Application Descriptor
	- **Readme.txt** informace k instalaci
- Doc
	- **Doc** složka dokumentace Javadoc
- **Prilohy** 
	- **Dotazniky.xls** odpovědi na otázky z dotazníků
	- **Popis.xls** tabulka popisů pozic pro testy T1 a T2
	- **Pravidla.pdf** upravená verze pravidel hry